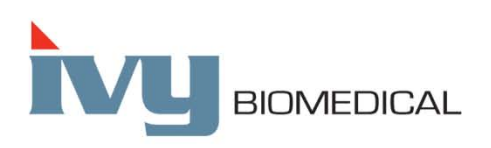

Innovation in Cardiac Monitoring

## **Model 3150-C**

### **Betriebshandbuch**

Speziell entwickelt zur Nutzung mit **CT-Scannern von GE GE-Teil Nr.: 5304770-2**

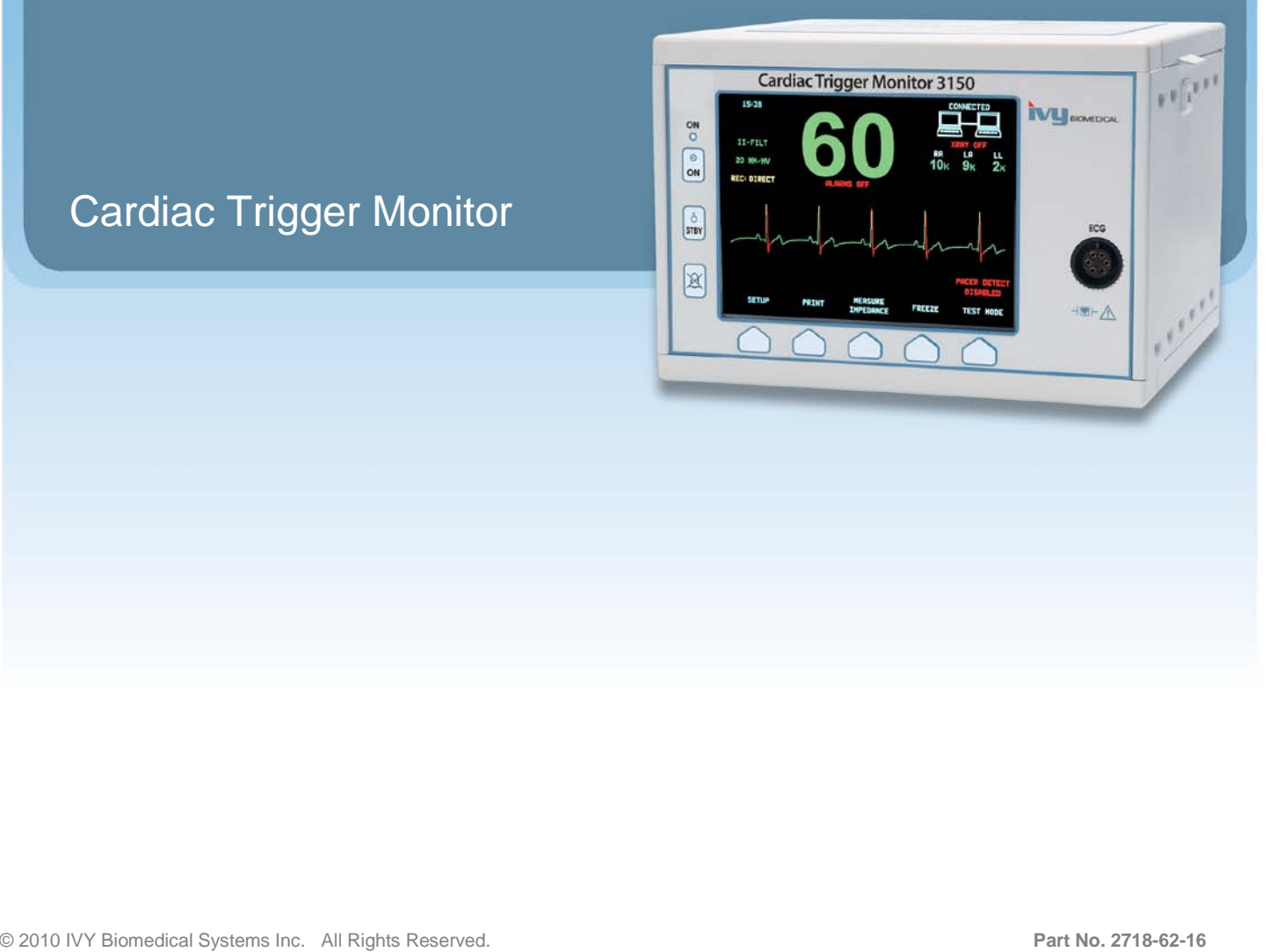

#### **Verantwortung des Benutzers**

Dieses Gerät erfüllt seine Aufgabe in Übereinstimmung mit den Beschreibungen in diesem Handbuch, sowie den mitgelieferten Zusatzinformationen nur dann, wenn die Anweisungen zur Montage, Handhabung, Wartung und Reparatur gemäß der mitgelieferten Anleitungen beachtet werden. Dieses Gerät muss regelmäßig überprüft werden. Ein defektes Gerät sollte nicht eingesetzt werden. Gebrochene, abgenutzte, fehlende, deformierte oder kontaminierte Teile sollten sofort ersetzt werden. Sollte eine solche Reparatur oder ein Austausch nötig sein, empfiehlt IVY Biomedical Systems, Inc., den Kundendienst von IVY Biomedical Systems, Inc. telefonisch oder schriftlich zu beauftragen. Dieses Gerät oder Teile davon sollten nur in Abstimmung mit Anweisungen des Servicepersonals von IVY Biomedical Systems, Inc repariert werden. Dieses Gerät darf nicht ohne schriftliche Genehmigung der Abteilung für Qualitätssicherung des IVY Biomedical Systems, Inc. verändert werden. Der Benutzer dieses Geräts trägt die alleinige Verantwortung für jede Fehlfunktion, die durch falsche Bedienung, Wartung oder Reparartur oder durch Veränderungen, die nicht von IVY Biomedical Systems, Inc durchgeführt wurden, entstanden sind.

**ACHTUNG:** Nach US-Bundesrecht darf dieses Gerät nur von einem approbierten Arzt oder auf Anweisung eines Arztes erworben werden.

Ivy Biomedical Systems, Inc. erklärt, dass dieses Produkt den Bestimmungen der European Council Directive 93/42/EEC Medical Device Directive entspricht, solange es eingesetzt wird, wie im Benutzer- und Wartungs-Handbuch beschrieben.

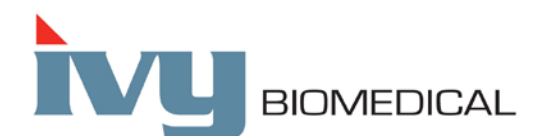

**Ivy Biomedical Systems, Inc.** 11 Business Park Drive Branford, Connecticut 06405 USA  $(203)$  481-4183  $\bullet$  (800) 247-4614  $\bullet$  Fax (203) 481-8734 www.ivybiomedical.com Email: sales@ivybiomedical.com

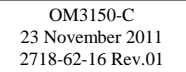

*This page is intentionally left blank.*

# Declaration of Conformity

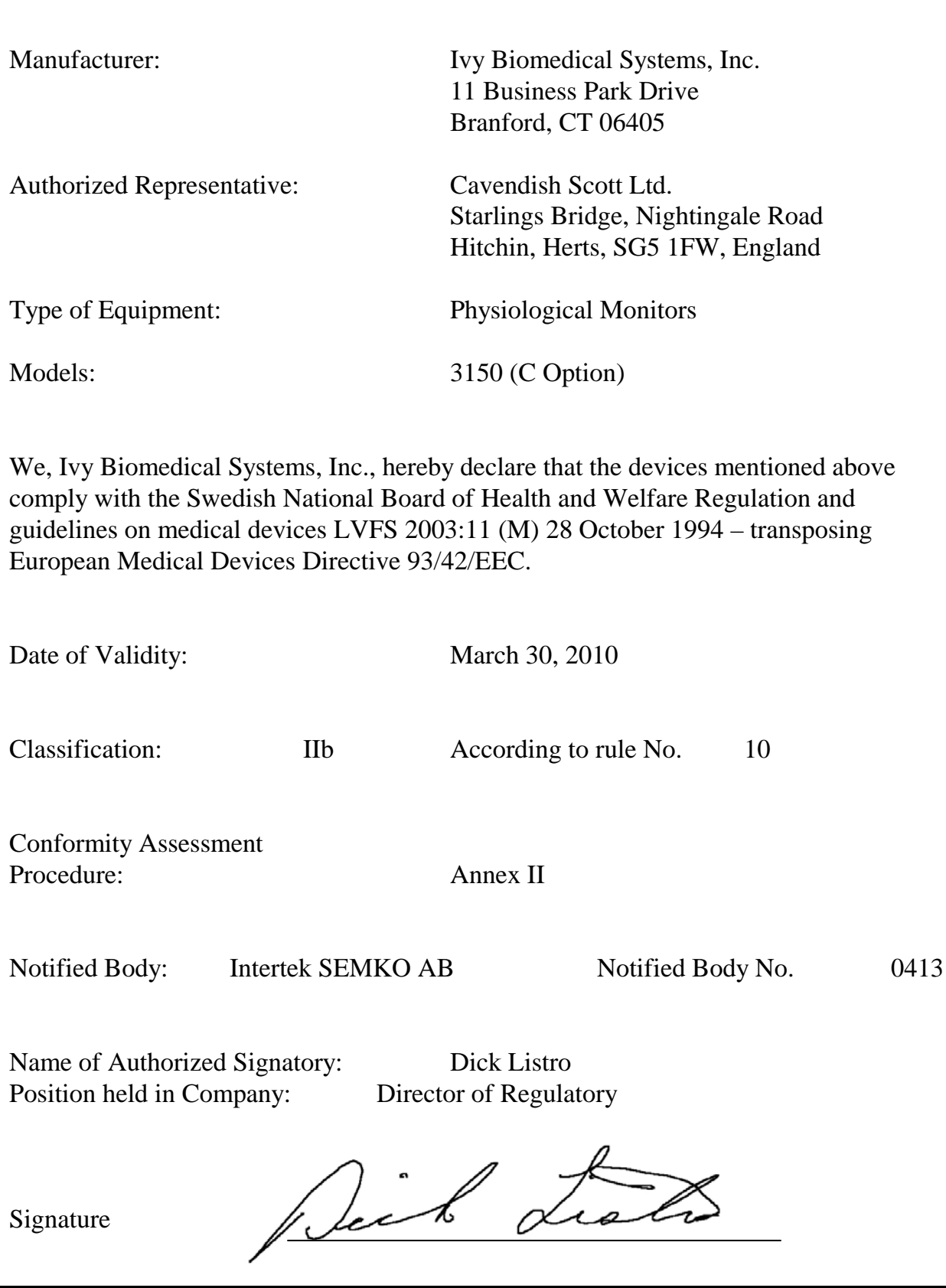

*This page is intentionally left blank.*

### Inhaltsverzeichnis

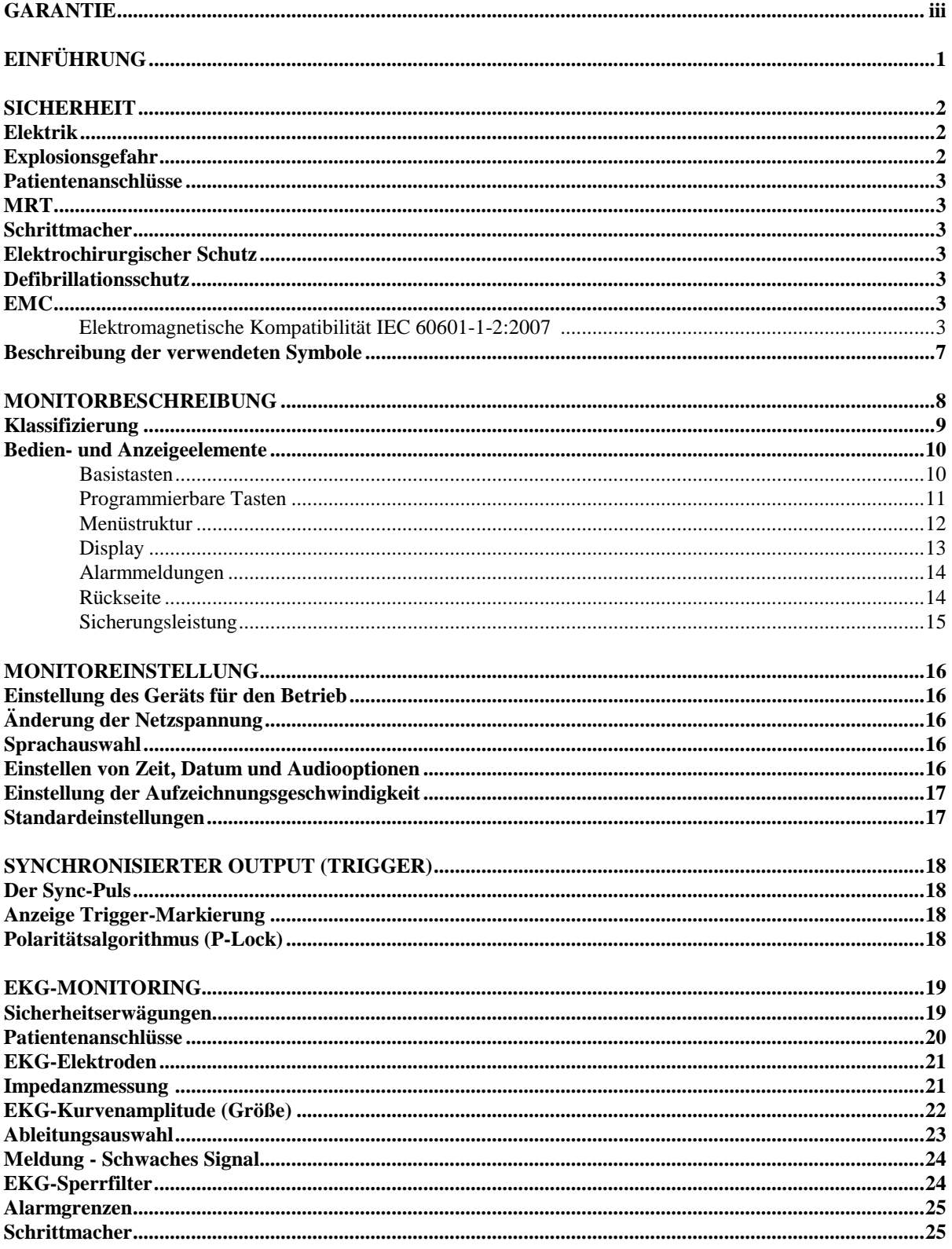

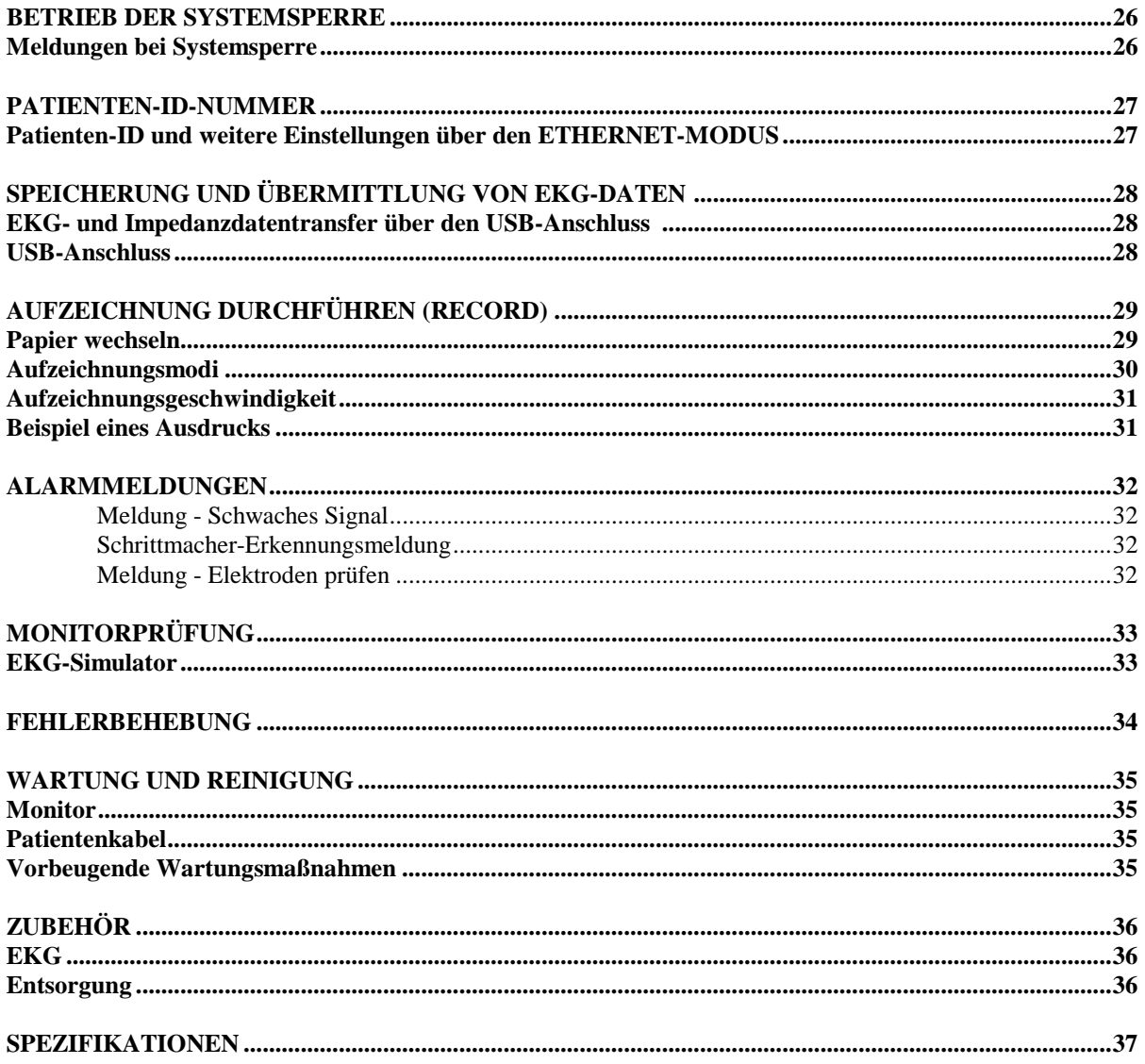

### **GARANTIE**

Ivy Biomedical Systems, Inc. garantiert für alle hergestellten Produkte, dass sie bei normalem Gebrauch frei von Schäden im Material und der Ausführung sind und innerhalb der veröffentlichen Spezifikationen arbeiten. Diese Garantie gilt für einen Zeitraum von 13 Monaten ab Tag des Versandes.

Ivy Biomedical Systems, Inc. garantiert, dass jegliches Zubehör, wie Patientenkabel und Verbindungsleitungen, bei normalem Gebrauch frei von Schäden im Material und der Ausführung sind und innerhalb der veröffentlichen Spezifikationen arbeiten. Diese Garantie gilt für einen Zeitraum von 90 Tagen ab Tag des Versandes.

Falls bei einer Untersuchung von Ivy Biomedical Systems, Inc. ein fehlerhaftes Produkt oder Ersatzteil entdeckt wird, obliegt es der Verantwortung von Ivy, für Reparatur oder Ersatz zu sorgen.

Falls ein oder mehrere Produkte an den Hersteller zur Untersuchung oder zur Reparatur zurückgegeben werden müssen, setzen Sie sich bitte mit dem Kundenservice von Ivy Biomedical Systems in Verbindung. Dort erhalten Sie eine Return Material Authorization Nummer (RMA #) sowie detaillierte Verpackungsanweisungen.

Kundendienst Telefon: ++1 203 481-4183 oder ++1 800 247-4614. Fax: (203) 481-8734. E-Mail: techline@ivybiomedical.com

Alle zurückgegebenen Produkte, die der Garantie unterliegen, können frachtfrei versendet werden an:

Ivy Biomedical Systems, Inc. 11 Business Park Drive. Branford, CT. 06405. USA.

Ivy sendet die reparierten oder ersetzten Produkte auf eigene Kosten von Ivy zurück.

*Diese Seite wurde absichtlich frei gelassen.*

### **EINFÜHRUNG**

Dieses Handbuch soll Ihnen Informationen zur richtigen Handhabung des Cardiac Trigger Monitor Modells 3150-C geben. Es ist die Aufgabe des Benutzers, sicherzustellen, dass alle Richtlinien hinsichtlich der Installation und Handhabung des Monitors eingehalten werden.

Das Modell 3150-C ist ein medizinisches Elektrogerät zur medizinischen Überwachung von Patienten. Das Modell 3150-C darf nur von geschultem und qualifiziertem medizinischen Personal bedient werden.

#### **Gebrauch dieses Handbuchs**

Wir empfehlen, dieses Handbuch vor dem ersten Gebrauch des Gerätes zu lesen. Dieses Handbuch beschreibt alle Möglichkeiten des Gerätes. Falls Ihr Monitor nicht über alle Optionen, Menüauswahlen und Anzeigedaten verfügt, werden diese Optionen nicht auf Ihrem Bildschirm erscheinen.

Für eine allgemeine Beschreibung zur Steuerung und Anzeige lesen Sie bitte den Abschnitt: Beschreibung des Monitors. Für Angaben über die Verwendung der einzelnen Optionen, siehe Abschnitt: Handhabung der entsprechenden Optionen.

Fettgedrucktes im Text weist auf Benutzersteuerungselemente hin. Eckige Klammern [ ] umgeben Menüoptionen, die mit programmierbaren Tasten verwendet werden.

#### **Verantwortung des Herstellers**

Der Hersteller dieses Geräts ist verantwortlich für die Auswirkung auf die Sicherheit, Verlässlichkeit und Ausführung des Geräts, wenn:

- Montagetätigkeiten, Erweiterungen, Wiederanpassungen oder Reparaturen von autorisiertem Personal des Herstellers durchgeführt werden
- die elektrische Installation alle zutreffenden Vorschriften erfüllt
- dieses Gerät entsprechend den Anweisungen dieses Handbuchs betrieben wird

Falsche Handhabung oder Fehlverhalten des Benutzers bei der Wartung des Monitors entlasten den Hersteller oder seinen Bevollmächtigten von allen Pflichten bzgl. Nichteinhaltung, Beschädigung oder Verletzungen.

#### **Ivy Biomedical Systems, Inc.**

11 Business Park Drive Branford, CT 06405 USA ++1 203 481-4183 oder ++1 800 247-4614 FAX ++ 1 203 481-8734 E-Mail: techline@ivybiomedical.com

Dieses Handbuch erklärt den Aufbau und die Verwendung des Modells 3150-C. Wichtige Sicherheitsmaßnahmen werden im Handbuch an den entsprechenden Stellen aufgeführt. LESEN SIE DEN GESAMTEN ABSCHNITT ÜBER DIE SICHERHEIT DURCH, EHE SIE DEN MONITOR BEDIENEN.

#### **SICHERHEIT**

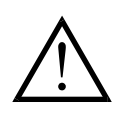

#### **Elektrik**

Dieses Produkt ist für den Betrieb mit einer Netzspannung von nominal 100 bis 230V~, 47 bis 63 Hz und einem maximalen Wechselstromverbrauch von 45VA.

**WARNUNG:** Um elektrische Gefahren für alle Mitarbeiter auszuschließen, muss dieser Monitor ordnungsgemäß geerdet sein. Verbinden Sie den Monitor nur mit einem geerdeten dreipoligen Kabel, das den Anforderungen des Krankenhauses entspricht. Der Stecker mit dem 3-poligen Kabel muss in eine korrekt installierte Steckdose für 3-polige Kabel eingesteckt werden; falls eine solche Steckdose nicht zur Verfügung steht, sollte ein Elektriker eine Steckdose gemäß der elektrischen Richtlinien installieren.

**WARNUNG:** Unter keinen Umständen darf das Erdkabel aus dem Stromstecker entfernt werden.

**WARNUNG:** Das mit diesem Gerät mitgelieferte Netzkabel bietet diesen Schutz. Versuchen Sie nicht, diesen Schutz zu umgehen, indem Sie das Kabel verändern oder nicht geerdete Adapter und nicht geerdete Verlängerungskabel verwenden. Das Netzkabel und der Netzstecker müssen intakt und unbeschädigt sein. Um das Gerät vom Netzstrom zu trennen, entfernen Sie das Stromkabel.

**WARNUNG:** Schließen Sie das Gerät nicht an eine Anschlußdose an, die von einem Wandschalter oder Dimmer betätigt wird.

**WARNUNG:** Falls Zweifel bezüglich der Funktionsfähigkeit der Erdung vorliegen, bedienen Sie den Monitor nicht, bis das Stromkabel vollständig funktioniert.

**WARNUNG:** Stellen Sie den Monitor so auf, dass er nicht auf einen Patienten fallen könnte. Heben Sie den Monitor nicht am Stromkabel oder Patientenkabel hoch.

**WARNUNG: Gefahr eines Stromschlags!** Entfernen Sie keine Abdeckungen oder Gehäuseteile. Wenden Sie sich bzgl. aller Maßnahmen an qualifiziertes Kundendienstpersonal.

**WARNUNG:** Um einen Stromschlag zu vermeiden, trennen Sie den Monitor vom Stromnetz, bevor Sie dessen Sicherungen auswechseln. Ersetzen Sie elektrische Sicherungen nur durch Sicherungen des gleichen Typs und der gleichen Leistung T.5A, 250V (Metrisch 5x20mm).

**WARNUNG:** Reinigen Sie den Monitor nicht, während er läuft und/oder an einer Stromquelle angeschlossen ist.

**WARNUNG:** Falls die Einheit aus Versehen nass wird, warten Sie mit dem Gebrauch, bis sie wieder getrocknet ist. Testen Sie anschließend die Einheit nochmals auf ihren ordnungsgemäßen Betrieb, ehe sie wieder am Patienten benutzt wird.

**WARNUNG:** Diese Einheit verwendet einen gemeinsamen Isolierungsweg für EKG-Kabel. Nichtisoliertes Zubehör darf nicht an das EKG-Gerät angeschlossen werden, solange dieses mit einem Patienten verbunden ist, da dies die Sicherheit der Einheit beeinträchtigen kann. Sollten andere Geräten angeschlossen sein, stellen Sie sicher, dass der gesamte Gehäusekriechstrom aller Einheiten 300 μA nicht übersteigt.

#### **Explosionsgefahr**

**GEFAHR: Explosionsgefahr!** Verwenden Sie dieses Gerät nicht in Gegenwart entzündbarer Anästhetika oder anderer entflammbarer Substanzen in Verbindung mit Luft, einem Sauerstoff angereicherten Umfeld oder Lachgas.

#### **Patientenanschlüsse**

Patientenanschlüsse sind galvanisch getrennt. Verwenden Sie für alle Anschlüsse isolierte Sonden. Bringen Sie die Patientenanschlüsse nicht mit leitenden Teilen, einschließlich der Erdung in Berührung. Lesen Sie hierzu den Abschnitt Patientenanschlüsse in diesem Handbuch.

Führen Sie die Kabel vorsichtig um den Patienten herum, damit dieser nicht darin verwickelt oder stranguliert wird.

Kriechstrom wird von diesem Monitor intern auf weniger als 10 μA begrenzt. Sie sollten jedoch immer beachten, dass kumulierter Kriechstrom auch von anderen Geräten, die gleichzeitig mit diesem Monitor am Patienten verwendet werden, ausgehen kann.

Um sicherzustellen, dass sich der Kriechstromschutz innerhalb der Spezifikationen bewegt, verwenden Sie nur Patientenkabel, die in diesem Handbuch angegeben sind. Dieser Monitor wird mit geschützten Ableitungskabeln geliefert. *Verwenden Sie keine* Kabel und Leitungen, die ungeschützt sind oder am Kabelende freiliegende Drähte aufweisen. Ungeschützte Verbindungsleitungen und Kabel können zu großen gesundheitlichen Schäden oder zum Tod führen.

Vorübergehende isolierte Schwingungen am Monitor können der tatsächlichen Welle des Herzens ähneln und deshalb Warnungen bzgl. der Herzfrequenz verhindern. Um dieses Problem zu minimieren, sollten Sie auf eine richtige Platzierung der Elektroden und Anordnung der Kabel achten.

Falls eine Alarmsituation auftritt, während der Alarm auf Aus geschaltet ist, funktioniert weder der visuelle noch der akustische Alarm.

#### **MRT**

Das Modell 3150-C sollte während einer Kernspintomografie nicht innerhalb des Magnetfeldes verwendet werden.

#### **Schrittmacher**

Frequenzzähler können die Schrittmacherfrequenz bei Herzstillstand oder Arrhythmien weiterhin zählen. Verlassen Sie sich nicht auf den Monitoralarm. *Behalten Sie Schrittmacherpatienten unter enger Aufsicht.*

#### **Elektrochirurgischer Schutz**

Dies Gerät ist gegen elektrochirurgische Störungen geschützt. Um die Gefahr elektrochirurgischer Verbrennungen an den Messstellen zu vermeiden, muss auf eine ordnungsgemäße Verbindung der elektrochirurgischen Rückleitung geachtet werden, wie in den Anweisungen des Herstellers beschrieben. Bei nicht korrektem Anschluss können bestimmte elektrochirurgische Einheiten einen Energierückfluss über die EKG-Elektroden ermöglichen.

#### **Defibrillationsschutz**

Dieses Gerät ist gegen eine Defibrillatorentladung von bis zu 360 Joule geschützt. Der Monitor ist intern gegen Grenzstrom über die Elektroden geschützt. Dies verhindert Verletzungen des Patienten und Beschädigungen des Geräts, solange der Defibrillator gemäß der Anweisungen des Herstellers verwendet wird.

#### **EMC**

Diesem Gerät wurde bescheinigt, gemäß IEC-60601-1-2 gegen Emissionen und Störungen geschützt zu sein.

### **SICHERHEIT**

#### **Elektromagnetische Kompatibilität IEC 60601-1-2:2007**

**ACHTUNG:** Medizinische Geräte bedürfen besonderer Vorsichtsmaßnahmen bezüglich elektromagnetischer Kompatibilität. Sie müssen entsprechend der im Betriebshandbuch enthaltenen Informationen zur elektromagnetischen Kompatibilität in Betrieb genommen werden.

**ACHTUNG:** Mobilfunk-Übertragungsgeräte können medizinische Elektrogeräte beeinflussen.

**WARNUNG:** Das Modell 3150-C sollte nicht neben anderen Geräten verwendet oder aufgestellt werden. Ist dies nicht zu vermeiden, dann sollte das Modell 3150-C beobachtet werden, um einen normalen Betrieb in der erforderlichen Konfiguration zu gewährleisten.

#### **Zubehör**

**WARNUNG:** Der Gebrauch von hier nicht aufgeführtem Zubehör kann erhöhte Emissionen oder eine verringerte Sicherheit des Gerätes zur Folge haben.

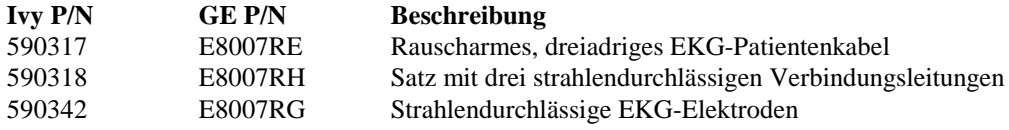

#### **Signalamplitude**

**WARNUNG:** Die minimale physiologische Signalamplitude der R-Zacke eines Patienten beträgt 0,5 mV (AAMI EC-13 3.2.6.1).

Wird das Modell 3150-C unterhalb dieses Amplitudenwertes eingesetzt, dann kann dies ungenaue Ergebnisse hervorrufen.

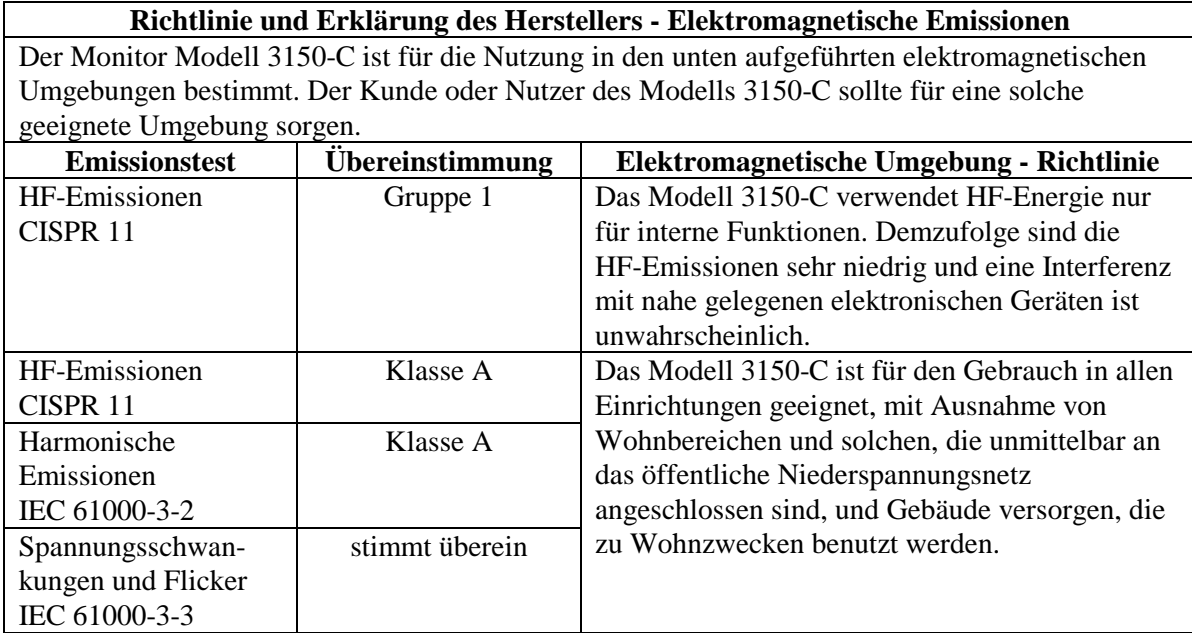

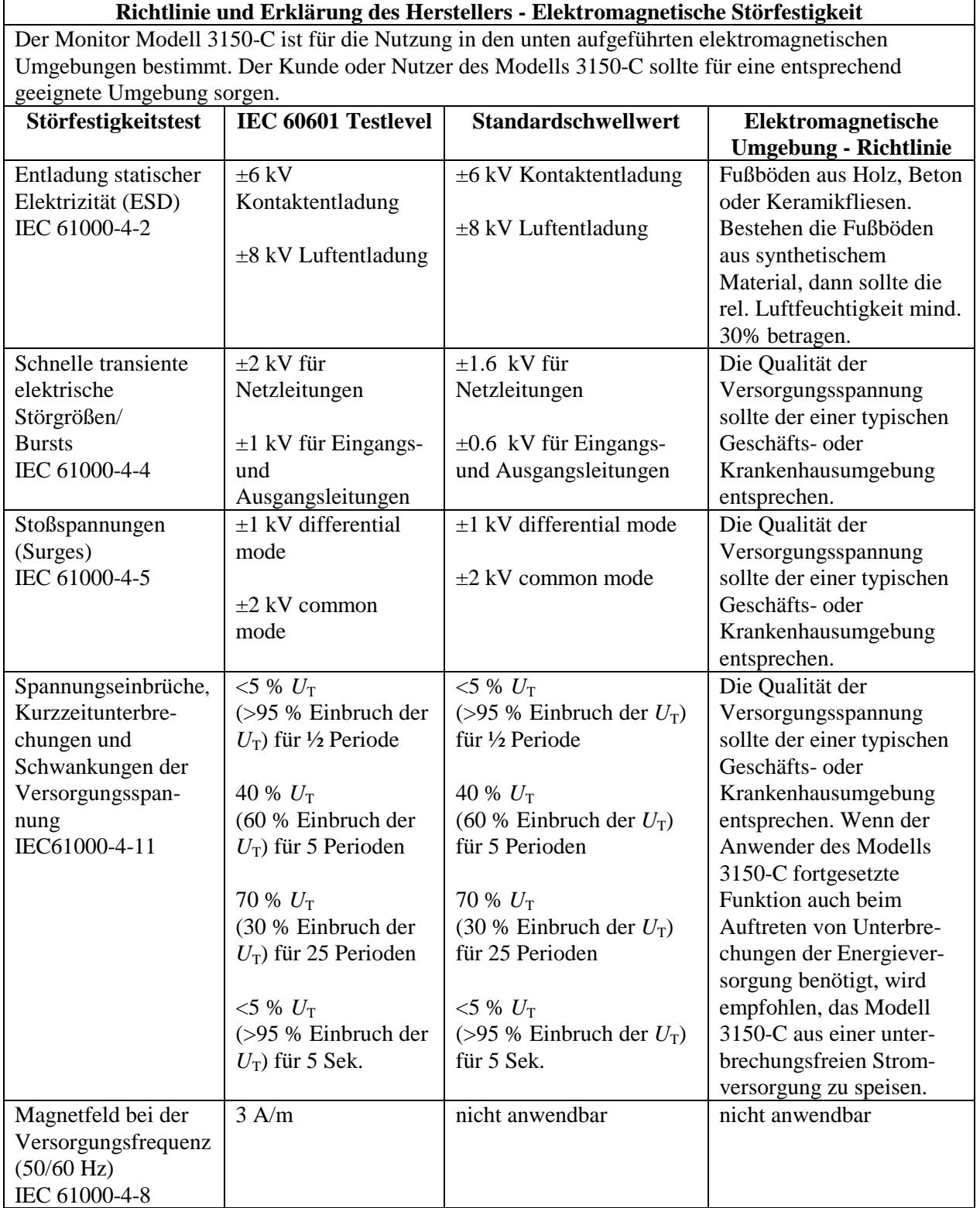

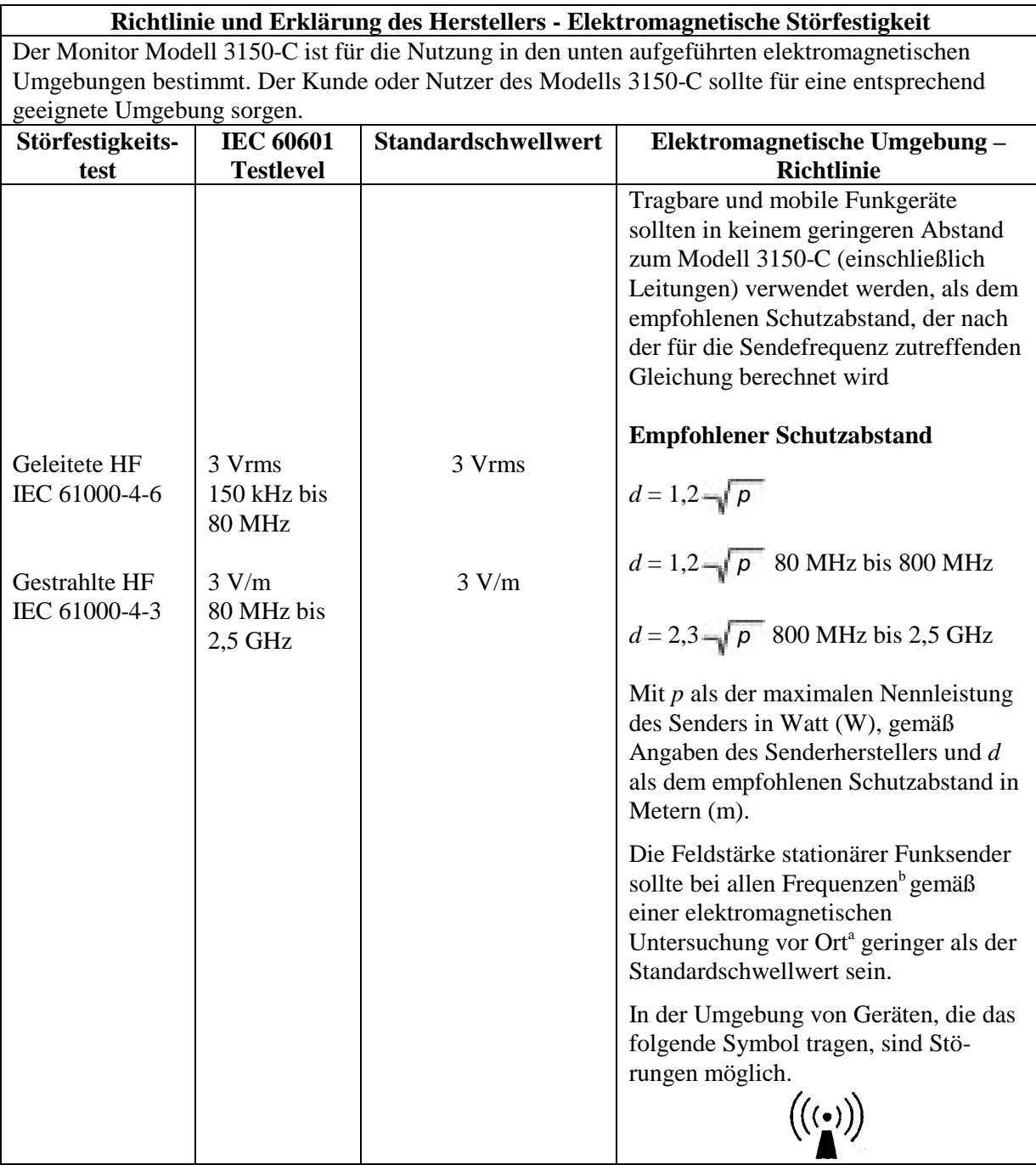

ANMERKUNG 1 – Bei 80 MHz und 800 MHz gilt der höhere Frequenzbereich.

ANMERKUNG 2 – Diese Leitlinien mögen nicht in allen Fällen anwendbar sein. Die Ausbreitung elektromagnetischer Größen wird durch Absorptionen und Reflexionen der Gebäude, Gegenstände und Menschen beeinflusst.

a Die Feldstärken feststehender Sender, wie Basisstationen von Funktelefonen (Handys, DECT-Telefone) sowie beweglichem Landfunk, Amateurfunk, AM-/FM-Radio und TV, können nicht genau theoretisch vorausgesagt werden. Zur Einschätzung der elektromagnetischen Umgebung in Bezug auf feststehende Funksender sollte eine elektromagnetische Vermessung erwogen werden. Sollte die am Standort des Modells 3150-C gemessene Feldstärke die anzuwendenden HF-Standardschwellwerte überschreiten, dann muss das Modell 3150-C überwacht werden, um einen normalen Betrieb zu gewährleisten. Wird eine abnorme Leistung beobachtet, dann können weitere Maßnahmen notwendig werden, wie z.B. eine

 $b$  Im Frequenzbereich von 150 KHz bis 80 MHz sollten die Feldstärken weniger als 3 V/m betragen.

#### **Beschreibung der verwendeten Symbole**

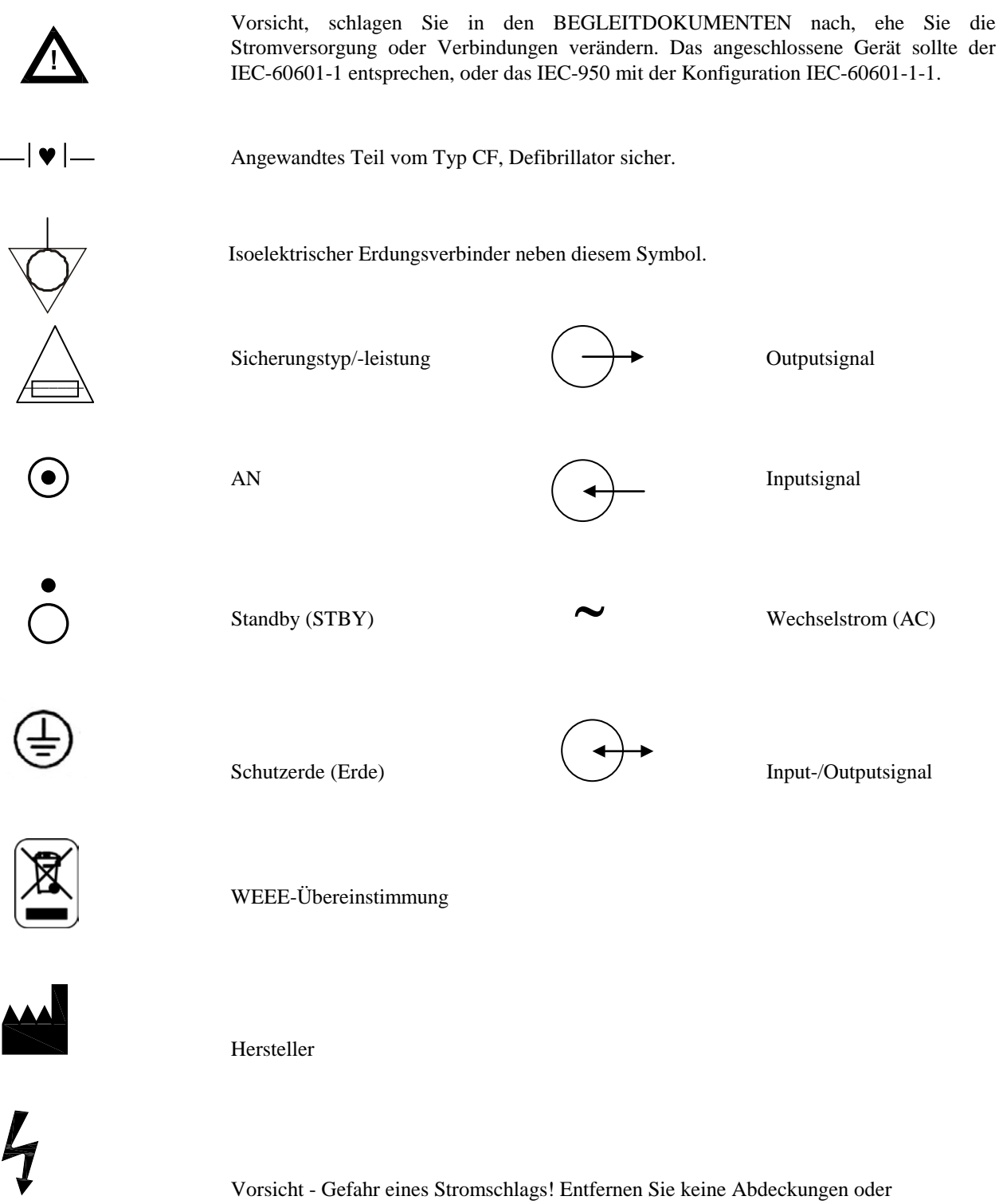

Gehäuseteile. Wenden Sie sich bzgl. aller Maßnahmen an qualifiziertes Kundendienstpersonal.

### **MONITORBESCHREIBUNG**

Das Cardiac Trigger Monitor Modell 3150-C ist ein einfach zu bedienender Farbbildschirm, der die EKG-Kurve und Herzfrequenz eines Patienten anzeigt. Die angezeigte EKG-Ableitung kann aus den Ableitungen I, II oder III ausgewählt werden. Zusätzlich kann ein Alarm für maximale und minimale Grenzwerte der Herzfrequenz eingestellt werde, sodass eine Überschreitung dieser Grenzen zu einer akustischen und visuellen Anzeige führt. Der Farbmonitor zeigt eine einzelne Kurve auf, verwendet große Zahlen für die Herzfrequenz sowie alphanumerische Zeichen für andere Daten, Alarmmeldungen, Menüs und Benutzerinformationen.

Der Monitor des Modells 3150-C ist hauptsächlich für Patientenanwendungen bestimmt, die eine genaue R-Zacken-Synchronisation erfordern, wie zeitlich festgelegte Imaging-Untersuchungen.

Das Modell 3150-C bietet zwei Ethernet-Kanäle an einem einzigen RJ45-Anschluss. Der erste Kanal bietet für die Übertragung von EKG-Daten, das Auslösen von Zeitdaten und den Erhalt von Informationen zur Patientenkennung eine Zweiwegekommunikation zwischen dem Monitor und der CT-Konsole. Der zweite Kanal bietet EKG-Daten für die CT-Gantry-Anzeige. Diese Funktionen sind nur dann betriebsbereit, wenn das Modell 3150-C elektrisch mit einer CT-Konsole und CT-Gantry verbunden ist, das EKG-Daten anzeigen kann.

Ein integriertes Aufzeichnungsmodul gehört standardmäßig zum Modell 3150-C, dessen Aufzeichnungsfunktionen über die Monitormenüs bedient werden.

#### **Zusammenfassung der wichtigsten Optionen \_\_\_\_\_**

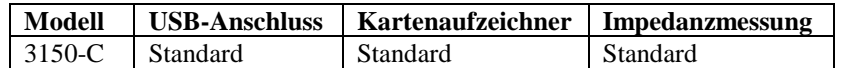

Das Modell 3150-C kann zusammen mit elektrochirurgischen Geräten verwendet werden.

Das Modell 3150-C eignet sich nicht zur Benutzung mit anderen physiologischen Überwachungseinheiten.

Das Modell 3150-C eignet sich nicht für den gleichzeitigen Einsatz an mehreren Patienten.

Das Modell 3150-C ist nicht zur Überwachung von Patienten in ihrer häuslichen Umgebung geeignet.

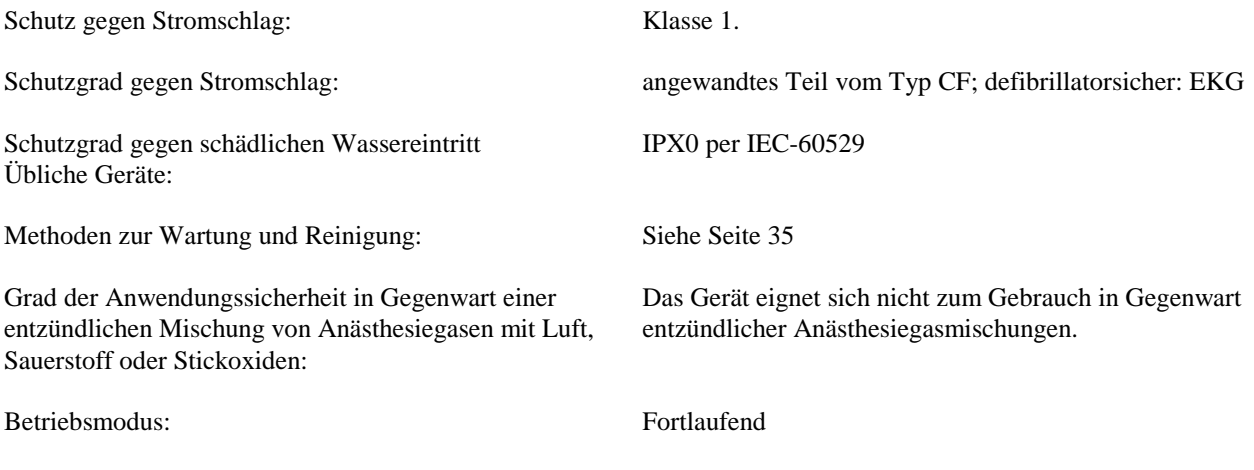

### **Bedien- und Anzeigeelemente**

#### **Basistasten**

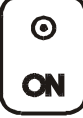

Wird der Monitor an eine Stromquelle angeschlossen und der **ON** Schalter gedrückt, wird der Stromkreis des Monitors mit Strom versorgt.

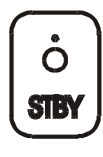

werden.

Wird der Schalter **STBY** gedrückt, schaltet sich der Strom aus dem Stromkreis des Monitors ab. HINWEIS: Um das Gerät vom Netzstrom zu trennen, muss das Stromkabel entfernt

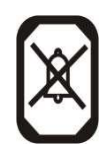

Schaltet die akustischen und visuellen Alarme für zwei Minuten aus und gestattet dem Benutzer, Tätigkeiten auszuführen, die ansonsten Alarm auslösen würden. Hiermit wird verhindert, Alarme ausschalten zu müssen und dann zu vergessen, sie wieder anzuschalten. Drücken Sie die Taste erneut, um die Alarme wieder in den Normalzustand zu setzen, ehe die zwei Minuten abgelaufen sind. Drei Sekunden langes Drücken der Taste **ALARMPAUSE** schaltet die Alarme aus. Wiederholtes Drücken der Taste **ALARMPAUSE** reaktiviert die Alarme. Drücken der Taste **ALARMPAUSE** setzt die Alarme für 120 Sekunden (2 Minuten) auf Pause.

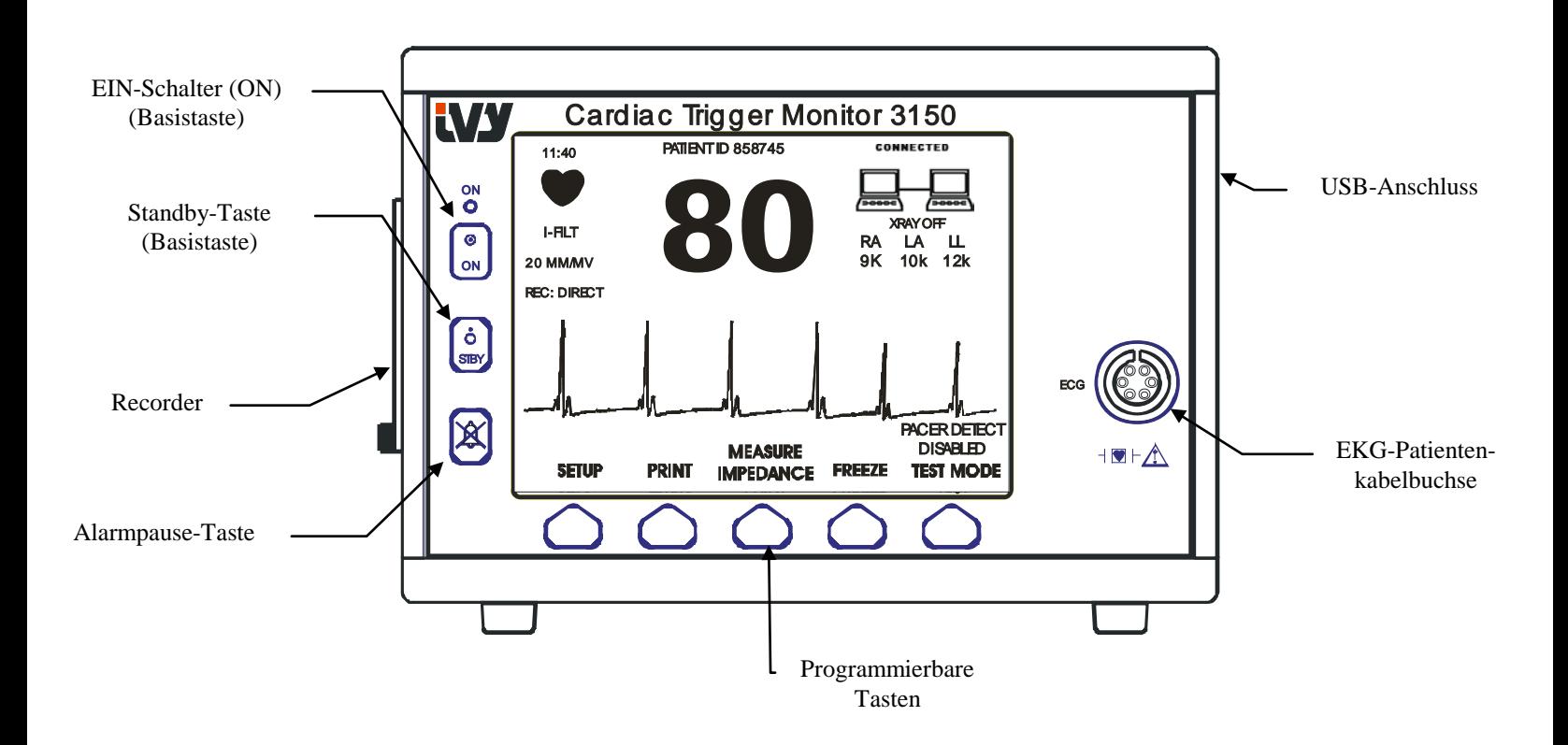

### **Programmierbare Tasten**

Über jeder programmierbaren Taste wird entweder ein Menüpunkt oder eine Funktion angezeigt. Das Drücken einer programmierbaren Taste dient entweder dem Erreichen anderer Menüebenen oder der Aktivierung bestimmter Funktionen. Die Menüfunktionen sind in diesem Handbuch im Abschnitt Menüstruktur beschrieben.

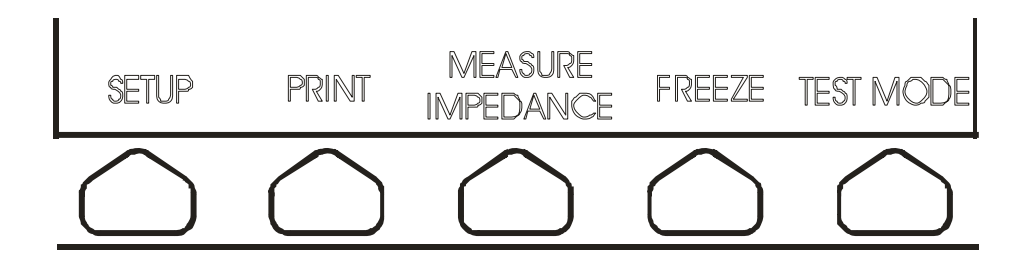

**Menüstruktur – Modell 3150-C**

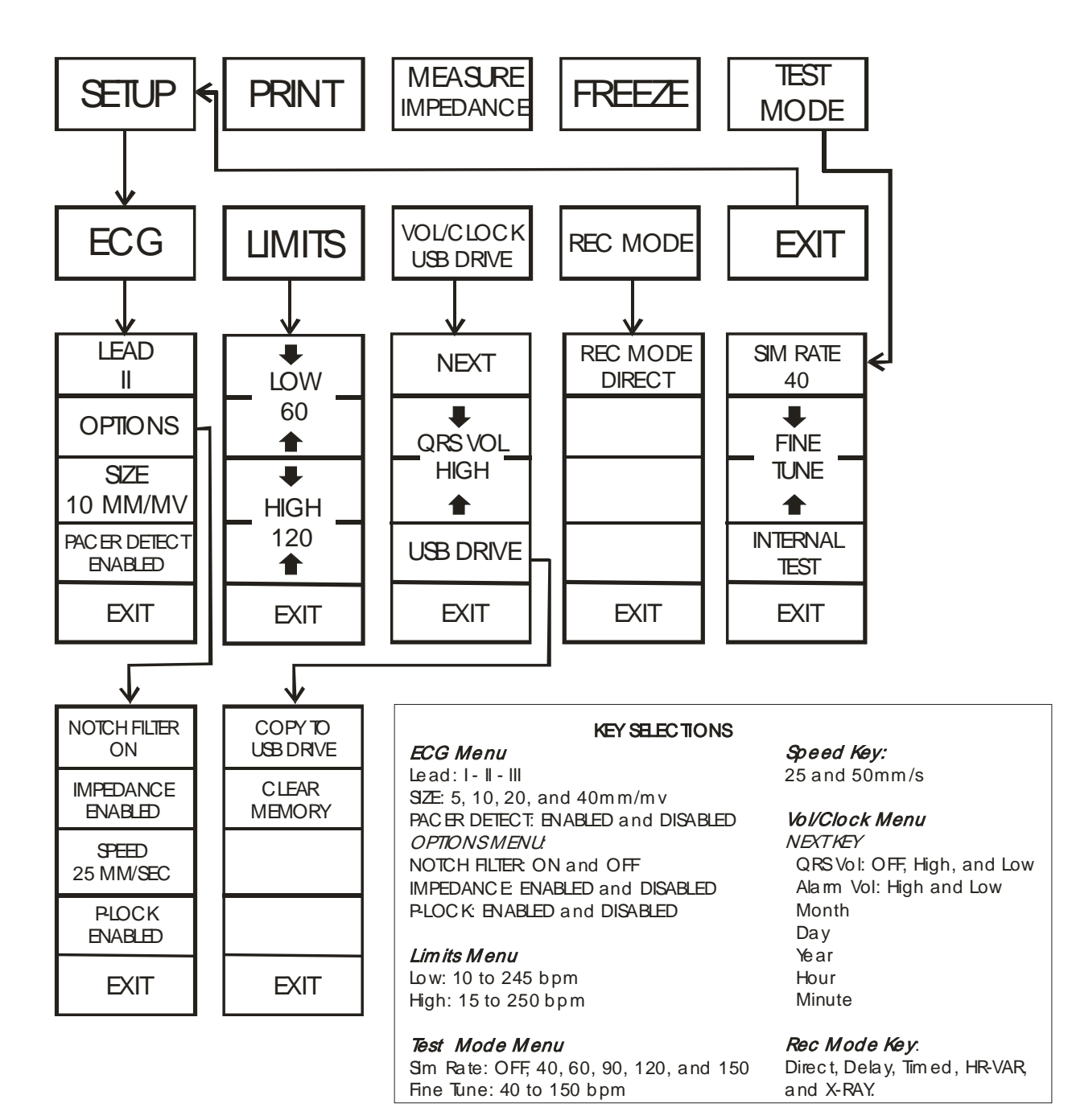

**12 Modell 3150-C Betriebshandbuch**

### **Display**

**HERZFREQUENZ**: Wird im oberen Teil des Displays in Beats per Minute (bpm = Schläge pro Minute) angezeigt.

**SETUP**: Die im Menü Setup gewählten Einstellungen (Alarmgrenzen, Ableitungsauswahl und Filter an/aus) werden in kleinen Zeichen in der linken oberen Ecke angezeigt.

**EKG**: Die Kurve wird in der Anzeige von links nach rechts fortlaufend dargestellt.

**Systemsperre**: Große Symbole in der rechten oberen Ecke der Anzeige zeigen dem Benutzer den Status der Verbindung zwischen dem Modell 3150-C und dem CT-Scanner visuell an.

**XRAY On/Off**: (Röntgen ein/aus) zeigt an, ob der CT-Scanner Röntgenstrahlen aussendet (ON) oder nicht (OFF). Die Röntgen-Anzeige befindet sich in der rechten oberen Ecke der Anzeige.

**Impedanzmessung:** zeigt die zwischen der Haut des Patienten und den einzelnen EKG-Elektroden (RA, LA und LL) gemessenen Impedanzwerte an. Die Impedanzwerte werden in der rechten oberen Ecke des Displays angezeigt.

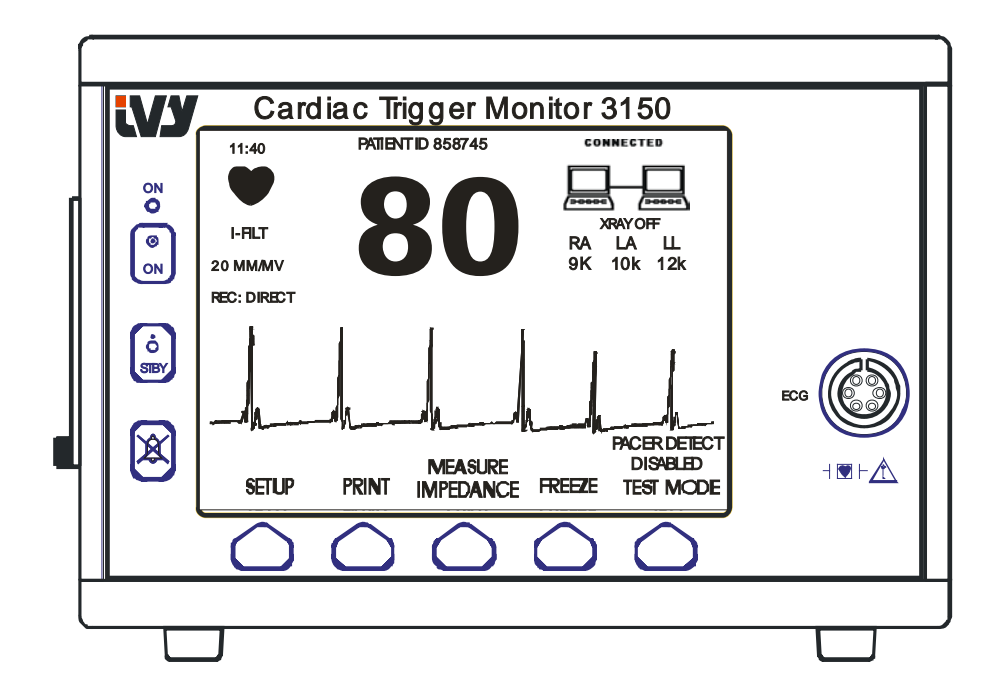

#### **Alarmmeldungen**

Die folgenden Alarmmeldungen werden in inverser Darstellung angezeigt. Sie erscheinen in der Mitte des Bildschirms und blinken einmal pro Sekunde auf. Die Meldung ALARMPAUSE oder PAUSE wird ebenfalls in der Mitte des Bildschirms und im Video angezeigt

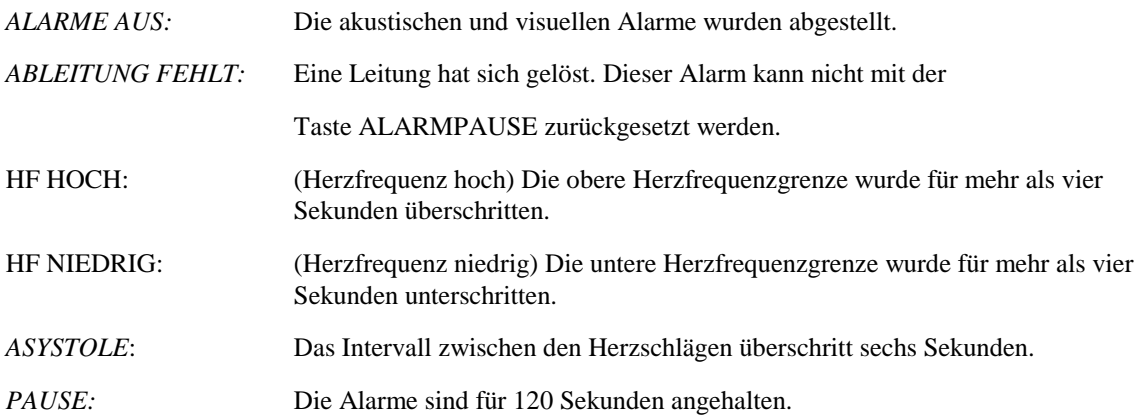

**WARNUNG:** Der Monitor schaltet sich immer mit einer ALARMPAUSE von 30 Sekunden an, bevor der Alarm auf AN gesetzt wird.

#### **Rückseite:**

Auf der Rückseite des Geräts befinden sich folgende Anschlüsse:

NETZANSCHLUSS: Anschluss für ein Standard-Stromkabel.

Falls der Monitor mit einem weiteren Gerät verbunden ist, vergewissern Sie sich immer, dass jedes angeschlossene Gerät eine eigene separate Erdung besitzt.

Versuchen Sie nicht, Kabel an diese Anschlüsse anzuschließen, ohne dies mit ihrer biomedizinischen Technikabteilung abzustimmen. Somit wird garantiert, dass die Verbindung den Kriechstrom-Anforderungen eines der folgenden Standards entspricht: UL60601-1, CAN/CSA C22.2 No 601.1-M90, IEC 60601-2-25 und CE-MDD 93/42/EEC. Die maximale Spannung, die an diese Anschlüsse angewendet werden darf, liegt bei 5V.

**SYNCHRONISIERTER OUTPUT**: Eine BNC-Buchse für den Ausgang des Sync-Pulses, der die zeitliche Abstimmung des Peaks der R-Zacke angibt. Die Grenze liegt bei 100Hz Bandbreite.

**PEQ ERDE**: Potentialausgleich – Eine Erdung, die verwendet werden kann, um sicherzustellen, dass sich keine potentiellen Differenzen zwischen diesem Gerät und anderen elektrischen Geräten bilden können.

**SICHERUNGEN**: Ersetzen Sie nur Sicherungen des gleichen Typs und der gleichen Leistung, wie auf dem Sicherungsetikett T.5A 250V (metrisch 5x20mm) angegeben.

**ECG X1000 und SYNCHRONISIERTER OUTPUT**: Dies ist ein ¼-Stereo-Cinch-Stecker mit dem Output einer analogen EKG-Kurve am Stift, einem Sync-Ausgang am Ring und einem gemeinsamen an der Muffe. Die Grenze liegt bei 100Hz Bandbreite.

**AUX:** Digitales Interface für Gerätekommunikation. Dieser zusätzliche Ausgang bietet 5V und –8V mit einer maximalen Stromstärke von 20 mA an.

**ETHERNET:** Dies ist ein Zweikanal-Ethernetausgang und bietet ein Ethernetprotokoll

(10Base-T, IEEE 802.3) durch einen einzigen RJ45-Anschluss. Der erste Kanal verbindet das Model 3150-C und die CT-Scannerkonsole zum Datenaustausch und für Steueroptionen. Ein zweiter Ethernetkanal vom gleichen Anschluss bietet EKG-Daten für die CT-Gantry-Anzeige.

**SERIENNUMMERNETIKETT:** Das Seriennummernetikett gibt die Modellnummer und die individuelle Seriennummer des Monitors an. Die ersten vier Ziffern der Seriennummer geben das Herstellungsdatum in codierter Form im Format JJMM an.

**SPANNUNGSWÄHLER:** Betätigen Sie den Schalter, um den Input Spannungsbereich des Geräts (100 bis 230V~, 47 bis 63 Hz.) auszuwählen.

Die Verwendung von ZUBEHÖR, das nicht den entsprechenden Sicherheitsanforderungen dieses Geräts entspricht, kann die Sicherheit des bestehenden Systems beeinträchtigen. Bei der Wahl sollte folgendes berücksichtigt werden:

- Verwendung des Zubehörs in der PATIENTENUMGEBUNG
- Nachweis, dass die Sicherheitsabnahme des ZUBEHÖRS in Übereinstimmung mit den entsprechenden nationalen Normen IEC 60601-1 und / oder IEC 60601-1-1 durchgeführt wurde.

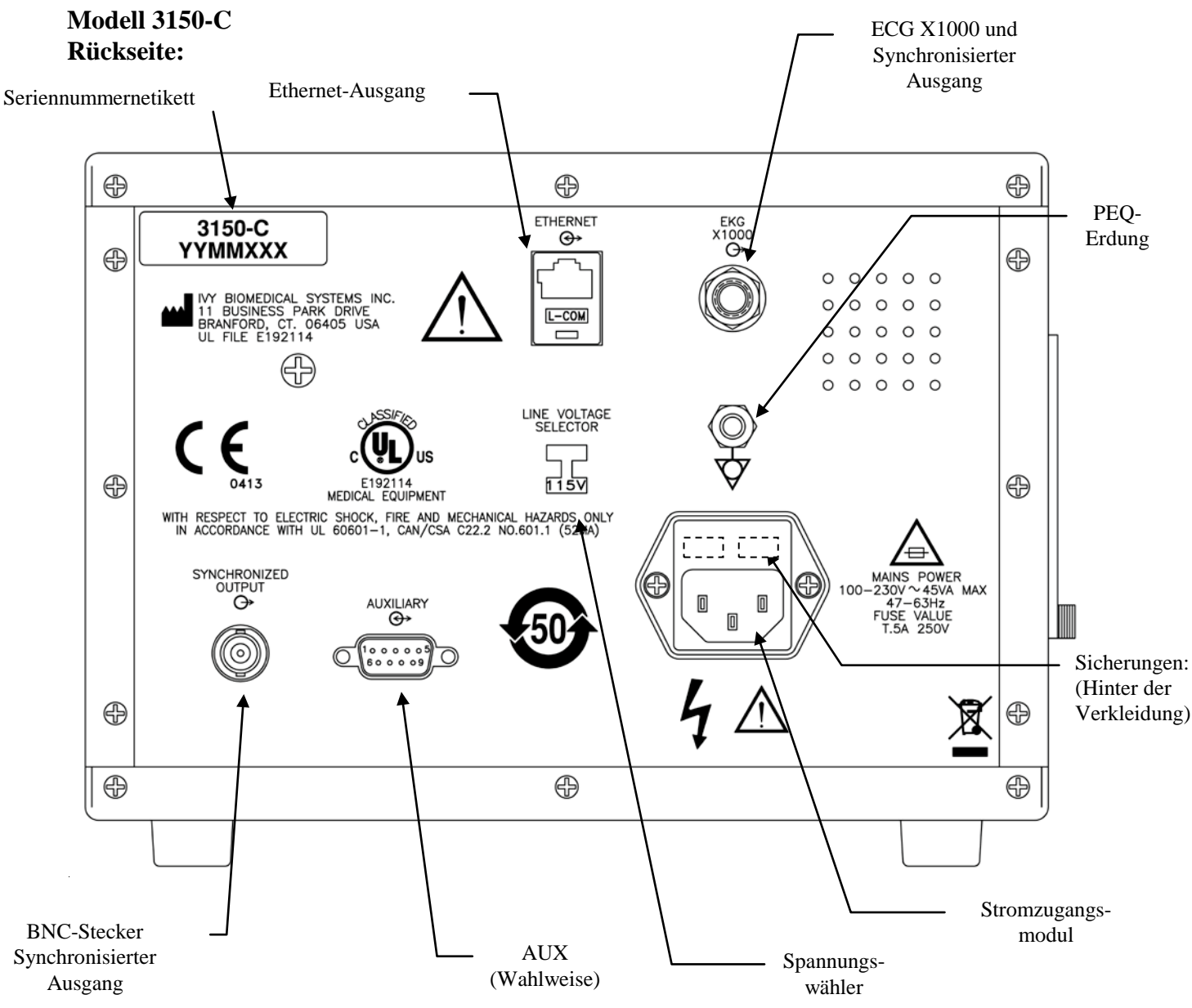

#### **Sicherungsleistung**

Die Sicherungen befinden sich hinter der Abdeckung des Stromzugangsmoduls. Ziehen Sie das Stromkabel heraus, bevor Sie eine Sicherung ersetzen. Entfernen Sie die Verkleidung und ersetzen Sie die Sicherungen ausschließlich durch solche gleichen Typs und gleicher Leistung T.5A, 250V (metrisch 5x20mm).

### **MONITOREINSTELLUNG**

### **Einstellung des Geräts für den Betrieb**

**WARNUNG: Vergewissern Sie sich vor Anschluss des Monitors an die Stromquelle, dass der Spannungswähler an der Rückseite des Geräts die entsprechende Voltzahl für Ihren Standort anzeigt.** Weitere Anweisungen finden Sie im Abschnitt "Änderung der Netzspannung" weiter unten.

- 1. Stecken Sie das Stromkabel in eine Stromquelle mit der richtigen Spannung.
- 2. Um den Strom einzuschalten, drücken Sie auf den Schalter **ON** (AN) links vorne am Gerät.
- 3. Verbinden Sie das Patientenkabel mit der ECG-Buchse an der Vorderseite des Geräts.

### **Änderung der Netzspannung**

- 1. Vergewissern Sie sich, dass das Stromkabel herausgezogen ist.
- 2. Suchen Sie den Spannungswähler an der Rückseite des Monitors.
- 3. Falls nötig, schalten Sie den Schalter auf die entsprechende Spannung für Ihren Standort (bei Fragen setzen Sie sich mit Ihrer Wartungsabteilung in Verbindung).

#### **Sprachauswahl**

Gehen Sie folgendermaßen vor, um die Sprache der Menüs und Meldungen zu ändern.

- 1. Schalten Sie den Monitor aus, indem Sie auf die Taste STBY drücken.
- 2. Drücken Sie auf die vierte und fünfte programmierbare Taste von links und halten Sie sie gedrückt, während Sie den Monitor mit der Taste ON einschalten.
- 3. Klicken Sie auf die Schaltfläche [LANGUAGE] (Sprache), um die gewünschte Sprache auszuwählen. Die Sprachoptionen lauten: Englisch, Spanisch, Französisch, Deutsch (German), Italienisch, Portugiesisch, Schwedisch, Dänisch, Niederländisch, Norwegisch und Finnisch.
- 4. Schalten Sie den Monitor aus, indem Sie auf die Taste STBY drücken.

### **Einstellen von Zeit, Datum und Audiooptionen**

Führen Sie folgende Schritte aus, um das Datum und die Zeit einzustellen. Die Zeit wird in der linken oberen Ecke des Displays angezeigt.

- 1. Klicken Sie im Hauptmenü auf die Taste [SETUP].
- 2. Klicken Sie auf die Taste [VOL/UHR], um auf das Menü Vol/Uhr zuzugreifen.
- 3. Die erste Einstellung ist QRS VOL. Verwenden Sie die Tasten  $\Diamond$  und  $\Diamond$ , um die QRS-Lautstärke zu verändern.
- 4. Drücken Sie auf [WEITER], um zu der Einstellung ALARM VOL (Alarmlautstärke) zu gelangen. Verwenden Sie die Tasten  $\Omega$  und  $\nabla$ , um die Lautstärke für den Alarm zu verändern.
- 5. Drücken Sie auf [WEITER], um zu der Einstellung MONAT zu gelangen. Verwenden Sie die Tasten  $\Omega$  und  $\nabla$ , um den Monat einzustellen.
- 6. Drücken Sie auf [Weiter], um zu der Einstellung TAG zu gelangen. Verwenden Sie die Tasten  $\Omega$  und  $\nabla$ , um den Tag einzustellen.
- 7. Drücken Sie auf [WEITER], um zu der Einstellung JAHR zu gelangen. Verwenden Sie die Tasten  $\hat{\Omega}$  und  $\hat{\nabla}$ . um das Jahr einzustellen.
- 8. Drücken Sie auf [WEITER], um zu der Einstellung STUNDE zu gelangen. Verwenden Sie die Tasten  $\Omega$  und  $\heartsuit$ , um die Stunde einzustellen.
- 9. Drücken Sie auf [WEITER], um zu der Einstellung MINUTE zu gelangen. Verwenden Sie die Tasten  $\hat{\Omega}$  und  $\nabla$ , um die Minute einzustellen.

Sobald die Einstellungen für Datum, Uhrzeit und Alarm korrekt eingestellt sind, wählen Sie [**VERLASSEN**], um die Einstellungen im Arbeitsspeicher des Monitors zu speichern.

### **Einstellung der Aufzeichnungsgeschwindigkeit**

- 1. Drücken Sie im Hauptmenü auf die [SETUP]-Taste.
- 2. Drücken Sie auf die Taste [EKG].
- 3. Drücken Sie auf die Taste [OPTIONEN].
- 4. Drücken Sie auf die Taste [TEMPO], um die Aufzeichnungsgeschwindigkeit auszuwählen. Zur Auswahl stehen 25 und 50 mm/s.

HINWEIS: Die Taste [TEMPO] verändert außerdem die Geschwindigkeit des Schreibgerätes (Recorder).

### **Standardeinstellungen**

Um den Monitor auf die Standardeinstellungen zu setzen, schalten Sie den Monitor aus, indem Sie die Taste STBY drücken. Dann betätigen Sie die 4. und 5. programmierbare Taste von links und halten diese gedrückt, während Sie den Strom am Monitor durch die Taste ON (An) einschalten.

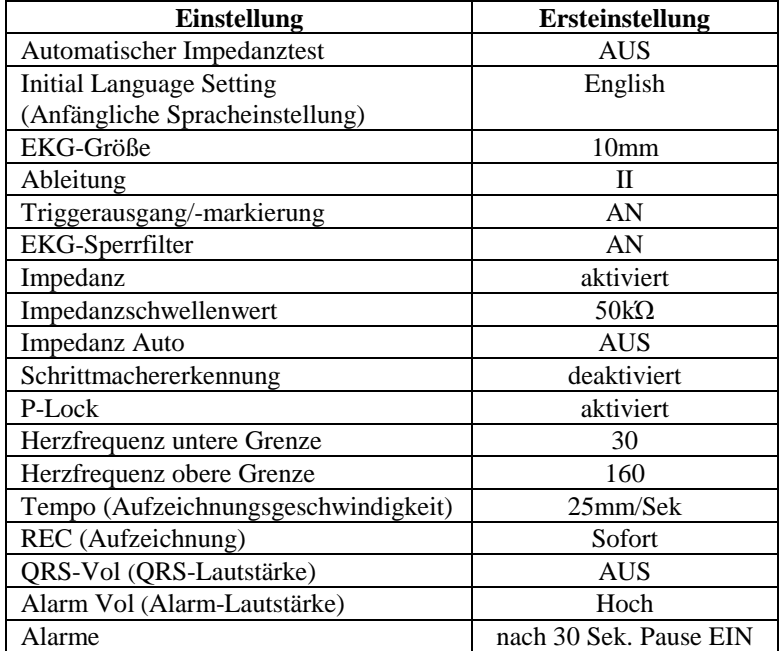

Einige Einstellungen (siehe Liste unten) werden im permanenten Speicher gespeichert. Dies bedeutet, dass der Monitor mit den Optionen eingeschaltet wird, die vor dem letzten Ausschalten galten.

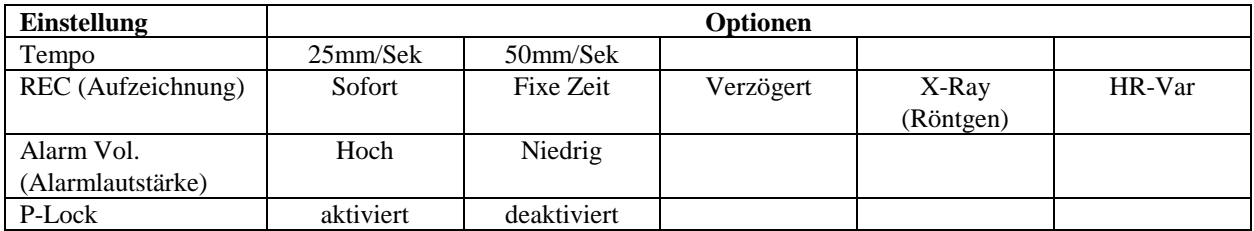

### **SYNCHRONISIERTER OUTPUT (Trigger)**

### **Der Sync-Puls**

Die synchronisierte EKG-Ausgangsleistung erzeugt einen Triggerpuls, der an der Spitze jeder R-Zacke beginnt. Dieser ist auf dem **Synchronisierten Output** der BNC-Buchse und an der Buchse **EKG-X1000-Leistung** (Ring auf dem ¼-Zoll-Cinch-Stecker) auf der Rückseite des Monitors verfügbar. Verbinden Sie den Synchronisierten Output des Monitors mit dem zu synchronisierenden Gerät.

Die folgende Darstellung zeigt den zeitlichen Ablauf des Triggerpulses im Vergleich zur EKG-Kurve.

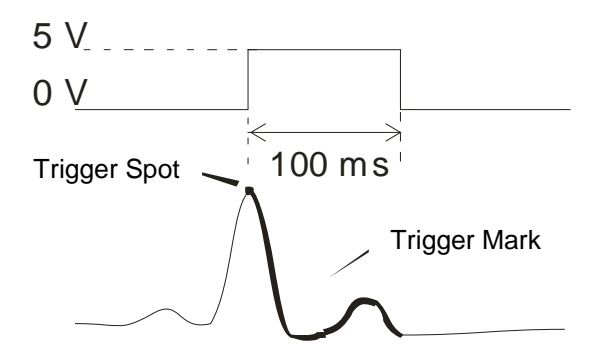

### **Anzeige Trigger-Markierung**

Der synchronisierte Trigger-Output ist immer aktiv. Der Abschnitt der EKG-Kurve, der mit dem Sync-Puls zeitlich übereinstimmt, ist rot markiert.

Falls die Triggerfunktion unregelmäßig schwankt, überprüfen Sie bitte Folgendes:

- Wählen Sie die Ableitung mit der höchsten Amplitude aus, normalerweise Lead II.
- Überprüfen Sie die korrekte Lage der EKG-Elektroden. Gegebenenfalls müssen die EKG-Elektroden neu positioniert werden.
- Überprüfen Sie, ob an den EKG-Elektroden noch genug Leitgel ist.

### **Polaritätsalgorithmus (P-LOCK)**

Bei einigen Patienten-EKGs stimmt die Form einer großen T-Welle oder einer tiefen S-Zacke mit den Kriterien zur Erkennung der R-Zacke überein. Wenn dies eintrifft, erkennt der Monitor die R-Zacke korrekt, die T-Welle oder die S-Zacke jedoch inkorrekt, was zu einem doppelten Triggering führt. Der Polaritätsalgorithmus (P-LOCK) vermindert die Anzahl der falschen Trigger, wenn große T-Wellen oder tiefe S-Zacken auftreten. Mit dem P-Lock-Algorithmus kann das Modell 3150-C nur die Spitzen der R-Zacken erkennen und triggern. Dabei werden die meisten großen T-Wellen und tiefen S-Wellen, die zu falschem Triggering führen könnten, zurückgewiesen.

Das P-Lock wird folgendermaßen AN / AUS gestellt:

- 1. Drücken Sie auf die Taste [SETUP] und die Taste [EKG], um auf das EKG-Menü zuzugreifen.
- 2. Drücken Sie auf [OPTIONEN] und wählen Sie [P-LOCK], um den P-Lock-Algorithmus zu aktivieren oder zu deaktivieren.
- 3. Drücken Sie auf VERLASSEN, um zum Hauptmenü zurückzukehren.

### **EKG-MONITORING**

Beim EKG-Monitoring bewegt sich die EKG-Kurve über den gesamten Bildschirm. Die Herzfrequenz, die Alarmgrenzen der Herzfrequenz und die ausgewählte Ableitung werden in der linken oberen Ecke zusammen mit den Alarmmeldungen angezeigt. Zusätzlich blinkt jedes Mal ein Herzsymbol, sobald ein Herzschlag erkannt wird.

#### **Sicherheitserwägungen**

Einwegprodukte sind nur zur einmaligen Verwendung vorgesehen. Verwenden Sie diese Produkte nicht wieder.

EKG-Patientenanschlüsse vom **Typ CF** sind elektrisch isoliert  $\mathbf{P}$  Verwenden Sie für EKG-Anschlüsse isolierte Sonden. Die Patientenanschlüsse dürfen nicht mit leitenden Teilen, einschließlich der Erde, in Berührung kommen. Lesen Sie hierzu den Abschnitt Patientenanschlüsse in diesem Handbuch.

Dieser Monitor wird mit geschützten Ableitungskabeln geliefert. *Verwenden Sie keine* Kabel und Ableitungen, die am Kabelende ungeschützte, freiliegende Drähte aufweisen. Nicht isolierte Ableitungen und Kabel können zu großen gesundheitlichen Schäden oder zum Tod führen.

Kriechstrom wird von diesem Monitor intern auf weniger als 10 μA begrenzt. Sie sollten jedoch immer beachten, dass kumulierter Kriechstrom auch von anderen Geräten, die gleichzeitig mit diesem Monitor am Patienten verwendet werden, ausgehen kann.

Um die Gefahr elektrochirurgischer Verbrennungen an den EKG-Messstellen zu vermeiden, muss auf eine ordnungsgemäße Verbindung der elektrochirurgischen Rückleitung geachtet werden, wie in den Anweisungen des Herstellers beschrieben. Im Falle eines falschen Anschlusses können bestimmte elektrochirurgische Geräte den Energierückfluss durch die Elektroden ermöglichen.

Vorübergehende isolierte Schwingungen am Monitor können der tatsächlichen EKG-Kurve ähneln und deshalb Warnungen bzgl. der Herzfrequenz verhindern. Um dieses Problem zu minimieren, sollten Sie auf eine richtige Platzierung der Elektroden und Anordnung der Kabel achten.

Frequenzzähler können die Schrittmacherfrequenz bei Herzstillstand oder einigen Arrhythmien weiterhin zählen. Verlassen Sie sich nicht auf den Alarm des Frequenzzählers. Behalten Sie Schrittmacherpatienten unter enger Aufsicht.

### **Patientenanschlüsse**

Um eine Übereinstimmung mit den Sicherheits- und Leistungsspezifikationen sicherzustellen, verwenden Sie die von Ivy Biomedical Systems mitgelieferten Patientenkabel (siehe Zubehör). Andere Kabel können zu fehlerhaften Ergebnissen führen.

Verwenden Sie nur hochwertige Silber/Silberchlorid-EKG-Elektroden zum Kurzzeit-Monitoring wie das Ivy P/N 590342.

Verwenden Sie nur hochwertige Silber/Silberchlorid-Elektroden oder andere gleichwertige Elektroden. Die beste EKG-Leistung ist bei Verwendung der EKG-Elektroden von Ivy Biomedical Systems (siehe Zubehör) zu erwarten.

Verwenden Sie folgenden Ablauf zum EKG-Monitoring:

- 1. Bereiten Sie die Elektrodenstellen vor und legen Sie die Elektroden an.
- 2. Schließen Sie das Patientenkabel an der Vorderseite des Monitors an den Anschluss **ECG** (EKG) an.
- 3. Schließen Sie die Ableitungen an das Patientenkabel an.
- 4. Verbinden Sie die Ableitungen mit den Elektroden.
- 5. Verwenden Sie die in den folgenden Abschnitten beschriebenen Verfahren zur Einstellung der Alarmgrenzen, der Ableitungsauswahl, der Amplitudenanpassung und zum Aktivieren und Deaktivieren des Filters. Siehe das Menüdiagramm unten.

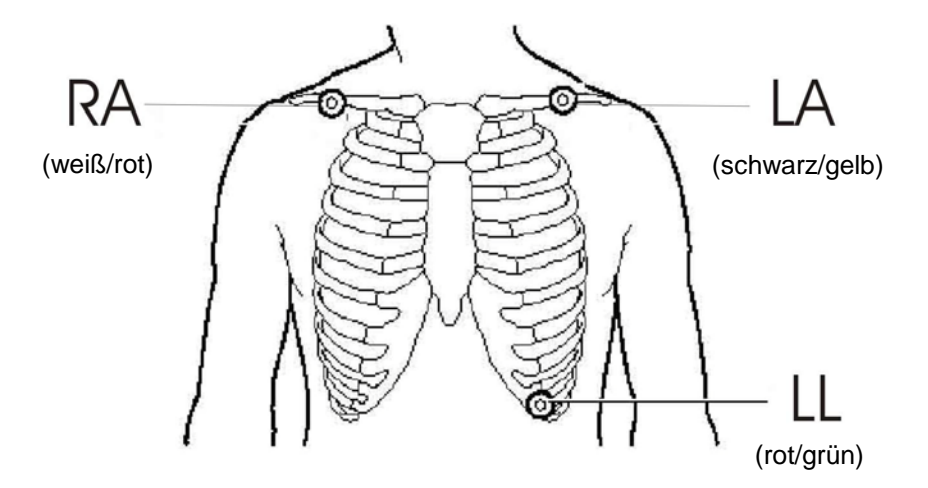

### **EKG-Elektroden**

Bei EKG-Elektroden gibt es zwischen den verschiedenen Herstellern sowohl Konstruktions- als auch Qualitätsunterschiede. Grundsätzlich lassen sie sich jedoch in zwei Gruppen unterteilen: Langzeit- und Kurzzeitelektroden. Ivy empfiehlt den Gebrauch von Kurzzeitelektroden, die aufgrund ihres höheren Chloridgehaltes schneller stabil werden. Für beste Ergebnisse empfiehlt Ivy besonders die Ivy EKG-Elektroden (Ivy P/N: 590342 / GE P/N: E8007RG).

Vor dem Anbringen der EKG-Elektroden sollte die Haut an den Stellen, an denen die Elektroden positioniert werden, mit Hilfe eines trockenen Tupfers gereinigt werden, oder auch mit warmem Seifenwasser, falls von der Haut des Patienten Hautcreme oder Puder zu entfernen ist.

#### **Impedanzmessung**

Die besondere Hard- und Software des Modells 3150-C ermöglicht die Messung und Identifizierung des Impedanzwertes zwischen der Haut des Patienten und den jeweiligen EKG-Elektroden (RA, LA und LL).

Mit Hilfe der Impedanzmessung kann die ordnungsgemäße Vorbereitung der Haut und das richtige Anbringen der Elektroden geprüft werden, um so ein gutes EKG-Signal und einen zuverlässigen Triggerimpuls zu garantieren. Laut Ivy soll der Impedanzwert für jede einzelne EKG-Verbindung unter 50.000Ώ (50kΏ) liegen. Die Verwendung eines falschen Elektrodentyps, ein ungenaues Anbringen der Elektroden oder eine unzureichende Vorbereitung der Haut des Patienten können den Impedanzwert der Elektrode erhöhen. Dies würde zu einer Unausgewogenheit zwischen den Ableitungen führen, die ein Rauschen im EKG-Signal induzieren könnte, das dann wiederum ungenaue Triggerpulse verursachen könnte.

- Im Standardmodus kann der Impedanzwert der einzelnen Elektroden im Hauptmenü durch Drücken auf die programmierbare Taste **Impedanz messen** gemessen werden (s.u.)
- Der Impedanzwert wird im oberen rechten Quadranten des Displays angezeigt.
- Impedanzwerte von weniger als 50kΩ werden grün angezeigt.
- Bei Elektroden-Impedanzwerten von über 50kΩ blinkt der Wert der entsprechenden Ableitung(en) rot und weist so auf einen Wert hin, der außerhalb des empfohlenen Bereichs liegt.
- Werden rote Messwerte angezeigt, dann entfernen Sie die EKG-Elektroden und reinigen Sie die Haut mit einem Tupfer, bevor Sie eine neue Elektrode anbringen.
- Folgen Sie den Anweisungen zur korrekten Hautvorbereitung auf der Elektrodenverpackung.
- Messen Sie die Hautimpedanz 1-2 Minuten nachdem Sie die Elektroden erneut auf der Haut des Patienten positioniert haben.

Das Modell 3150-C kann auch darauf eingestellt werden, zwei Messungen aufzunehmen, nachdem der Alarm ABLEITUNG FEHLT verschwunden ist. Die Messungen werden nach Abschalten dieses Alarms in 30- und 60-Sekunden-Intervallen ausgeführt. Informationen, wie Sie diese Option aktivieren können, erhalten Sie von Ihrem GE Healthcare Außendiensttechniker oder telefonisch unter Ivy biomedical Systems Inc 001-(203) 481-4183.

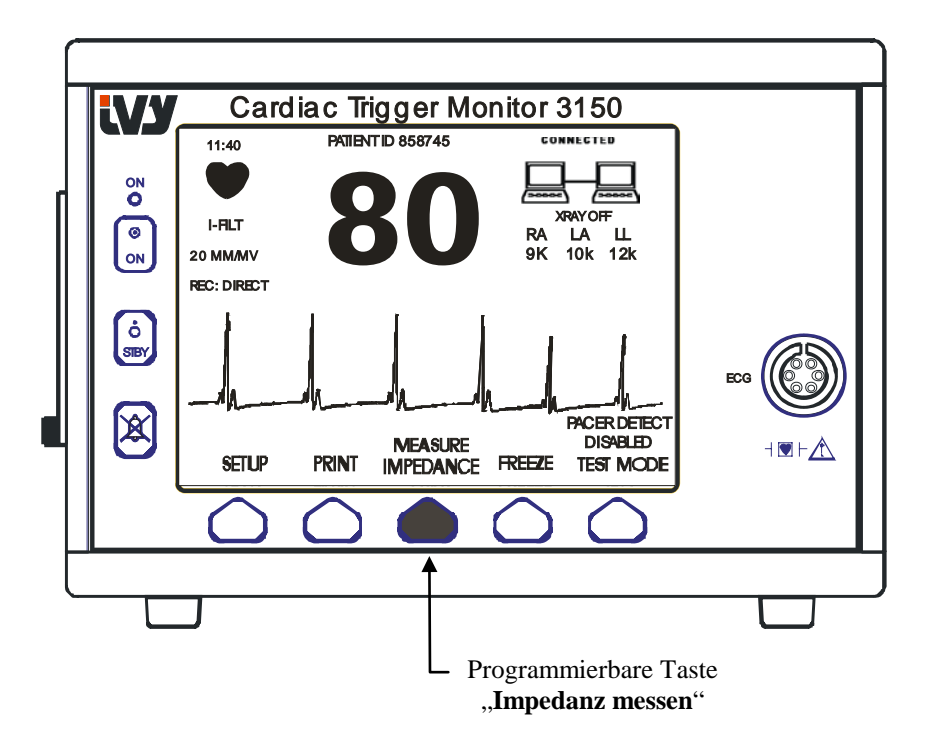

### **EKG-Kurvenamplitude (Größe)**

Verwenden Sie das folgende Verfahren, um die Amplitude (Größe) der angezeigten EKG-Kurve einzustellen.

1. Klicken Sie im Hauptmenü auf die Taste [SETUP]. Das folgende Menü öffnet sich.

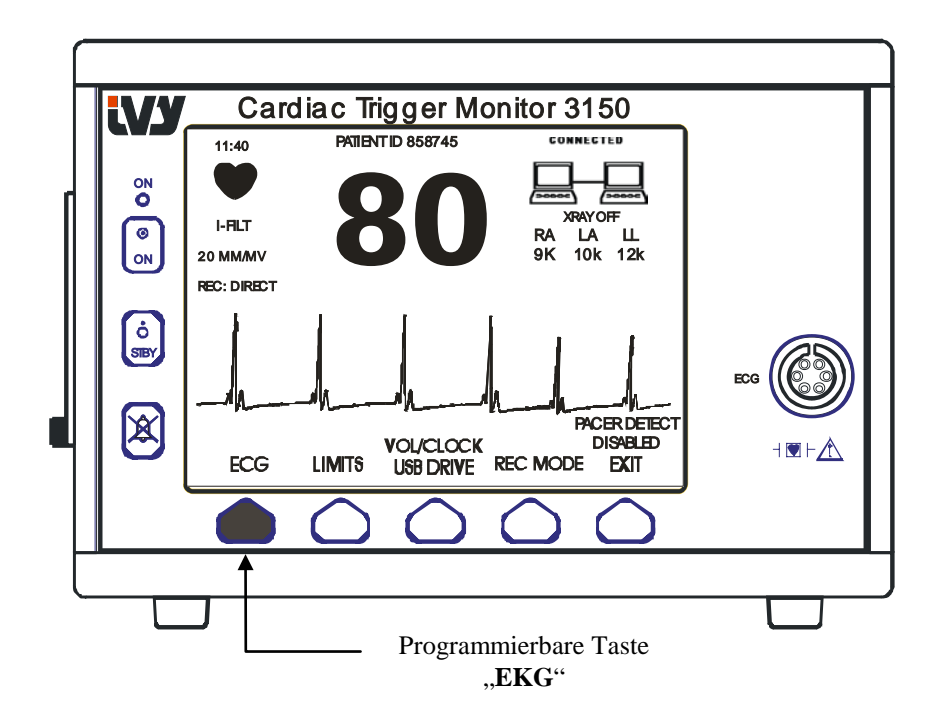

2. Klicken Sie die erste programmierbare Taste [EKG] einmal an, um das EKG auszuwählen.

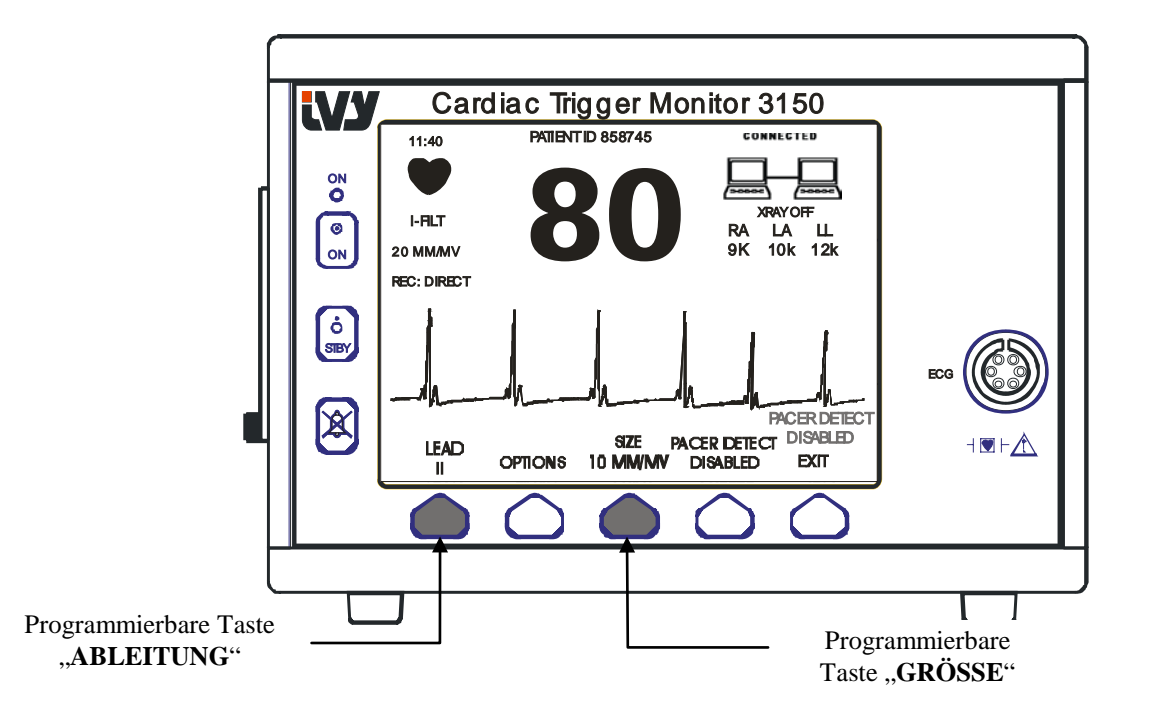

- 3. Verwenden Sie die dritte programmierbare Taste [GRÖSSE], um die EKG-Kurvenamplitude einzustellen.
- 4. Klicken Sie auf [VERLASSEN], um zum Hauptmenü zurückzukehren.

### **Ableitungsauswahl**

- 1. Klicken Sie im Hauptmenü auf die Taste [SETUP].
- 2. Klicken Sie die erste programmierbare Taste [EKG] einmal an, um das EKG auszuwählen.
- 3. Wählen Sie [ABLEITUNG] aus, um die Ableitung auszuwählen. Die gegenwärtig gewählte Ableitung wird über den Alarmgrenzen im oberen linken Teil des Displays angezeigt. Zur Verfügung stehen Ableitung I, Ableitung II oder Ableitung III.
- 4. Drücken Sie auf [VERLASSEN], um zum Hauptmenü zurückzukehren.

### **Meldung - Schwaches Signal**

Falls die Amplitude des EKG-Signals für eine Dauer von acht Sekunden zwischen 300µV und 500µV (3-5mm Amplitude bei einer Größe von 10mm/mv) liegt, wird in gelber Schrift unter der EKG-Kurve die Mitteilung SCHWACHES SIGNAL angezeigt.

Falls die Triggerfunktion während der Mitteilungsanzeige unregelmäßig erscheint, überprüfen Sie Folgendes:

- Wählen Sie die Ableitung mit der höchsten Amplitude aus, normalerweise Ableitung II.
- Überprüfen Sie die korrekte Lage der EKG-Elektroden. Gegebenenfalls müssen die EKG-Elektroden neu positioniert werden.
- Überprüfen Sie, ob an den EKG-Elektroden noch genug Leitgel ist.

### **EKG-Sperrfilter**

Gehen Sie folgendermaßen vor, um den Sperrfilter zu aktivieren:

- 1. Drücken Sie im Hauptmenü auf die Taste [SETUP].
- 2. Drücken Sie auf die Taste [EKG] und dort auf [OPTIONEN].
- 3. Wählen Sie die Option [SPERRFILTER] aus, um den Filter an- oder auszuschalten. Ist der Filter eingeschaltet, dann erscheint oben links im Display der Hinweis "FILT". Der Filter legt die Frequenzreaktion auf die angezeigte Kurve wie folgt fest:

Gefiltert: 1.5 bis 35 Hz Ungefiltert: 0,2 bis 100 Hz

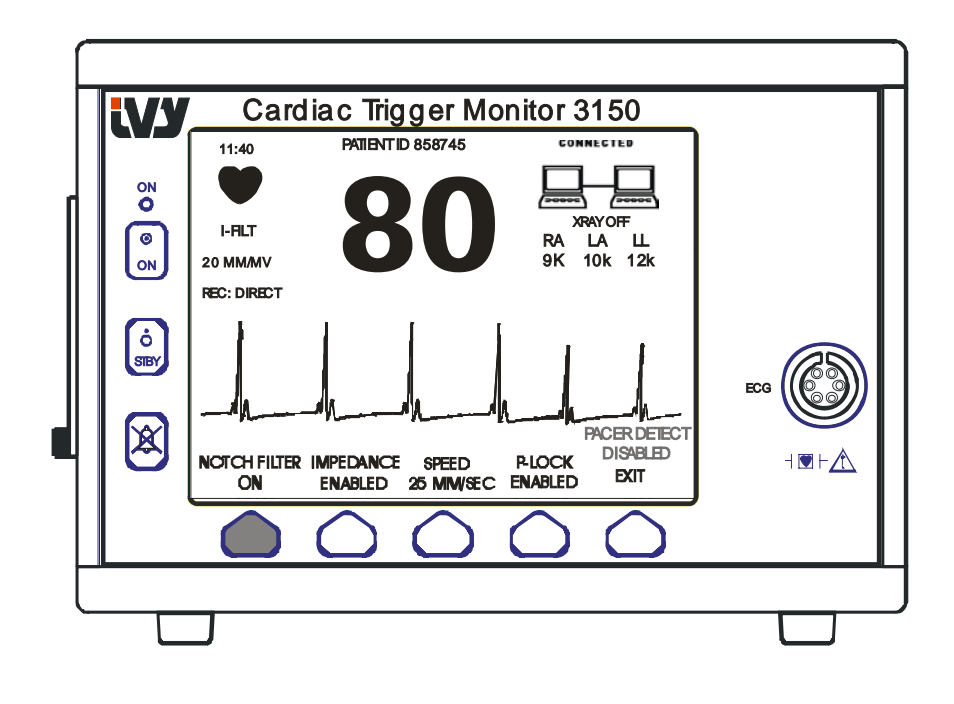

4. Drücken Sie auf [VERLASSEN], um zum Hauptmenü zurückzukehren.

### **Alarmgrenzen**

- 1. Drücken Sie im Hauptmenü auf die Taste [SETUP]. Das folgende Menü öffnet sich.
- 2. Drücken Sie auf die Programmiertaste [GRENZEN], um in das Menü Alarmgrenzen zu gelangen.
- 3. Verwenden Sie die Programmiertasten, um die obere und untere Grenze der Herzfrequenz einzustellen.

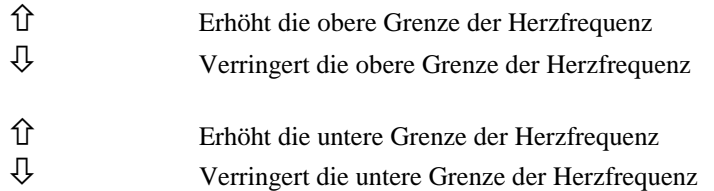

Bei jedem Klick ändert sich die entsprechende Grenze um 5 bpm. Die aktuellen HF-Grenzen werden immer im oberen linken Teil der Anzeige angezeigt.

4. Drücken Sie auf [VERLASSEN], um zum Hauptmenü zurückzukehren.

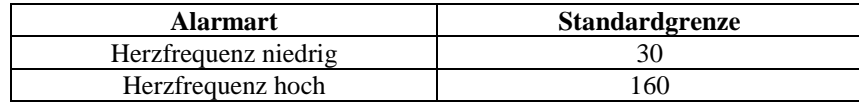

#### **Schrittmacher**

Gehen Sie folgendermaßen vor, um die Schrittmacher-Erkennungsfunktion zu aktivieren bzw. zu deaktivieren.

- 1. Drücken Sie im Hauptmenü auf die Taste [SETUP].
- 2. Klicken Sie auf die Schaltfläche [EKG] und dort auf [SCHRITTMACHER-ERKENNUNG], um die Schrittmacher-Erkennung ein- bzw. auszuschalten.

Falls ein Schrittmacher erkannt wird, blinkt ein **P** im Symbol Herz. Die Meldung "SCHRITTMACHER-ERKENNUNG DEAKTIVIERT" wird eingeblendet, wenn der Schrittmacher-Erkennungsschaltkreis über das EKG-Menü deaktiviert wurde.

**WARNUNG:** Frequenzzähler können die Schrittmacherfrequenz bei Herzstillstand oder einigen Arrhythmien weiter zählen. Verlassen Sie sich nicht auf den Alarm der Herzfrequenz. *Behalten Sie Schrittmacherpatienten unter enger Aufsicht.*

### **BETRIEB DER SYSTEMSPERRE**

#### **Meldungen bei Systemsperre**

Wird Modell 3150-C über die hintere AUX-Buchse mit einem CT-Scanner verbunden, dann kann der Monitor EKG-Daten speichern und auf einen USB-Speicher-Stick übertragen.

Die Funktion Systemsperre zeigt dem Benutzer Folgendes an:

- 1. Der Monitor und der CT-Scanner sind "verbunden" oder "nicht verbunden".
- 2. Der CT-Scanner X-RAY ist auf "ON" (An) oder auf "OFF" (Aus) geschaltet.
- 1. Große Symbole in der rechten oberen Ecke der Anzeige zeigen dem Benutzer den Status der Verbindung zwischen dem Monitor und dem CT-Scanner visuell an.

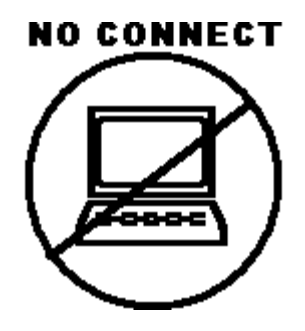

Dieses Symbol zeigt dem Benutzer, dass das Modell 3150-C und der CT-Scanner NICHT RICHTIG miteinander verbunden sind.

#### **CONNECTED**

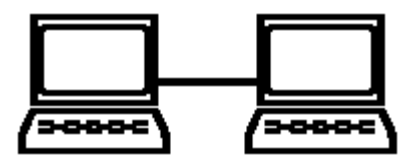

Dieses Symbol zeigt dem Benutzer, dass das Modell 3150-C und der CT-Scanner RICHTIG miteinander verbunden sind.

2. Dem Benutzer werden zusätzliche Informationen zum Status des CT-Scanners Röntgen angeboten. Im Fenster unterhalb des Symbols **CONNECTED** (Verbunden) wird eine Textmeldung angezeigt**.** Sobald der CT-Scanner Röntgen ausgeschaltet wird, erscheint die Anzeige **XRAY OFF** (Röntgen aus). Sobald der CT-Scanner Röntgen angeschaltet wird, erscheint die Anzeige **XRAY ON** (Röntgen an).

### **PATIENTEN-ID-NUMMER**

#### **Patienten-ID und weitere Einstellungen über den ETHERNET-MODUS**

Wird das Modell 3150-C mit der CT-Konsole verbunden und der Ethernet-Modus ausgewählt, kann über die CT-Konsole die alphanumerische Patienten-ID eingegeben und an den Monitor des Modells 3150-C gesendet werden. Die ersten 12 Zeichen der Patienten-ID werden über der Herzfrequenz im oberen Teil des Displays angezeigt. Die gleiche Patienten-ID wird auch zur Rückübertragung auf die CT-Konsole gespeichert, falls ein anschließender Datenrückruf durchgeführt wird.

Neben der Eingabe der Patienten-ID kann der Benutzer zusätzliche Informationen über die CT-Konsole eingeben, die zum Monitor des Modells 3150-C geschickt werden. Zum Beispiel können die SCAN-VERZÖGERUNG und die SCAN-BREITE angegeben werden. Diese werden dann im rechten Teil des Displays dargestellt und zeigen (in Farbe) die Scandauer auf der EKG- Aufzeichnung an.

Weitere Informationen bezüglich der Eingabe der Patienten-ID oder zusätzliche Fernsteuerungen finden Sie im Betriebshandbuch des CT-Scanners.

### **SPEICHERUNG UND ÜBERMITTLUNG VON EKG-DATEN**

### **EKG- und Impedanzdatentransfer über den USB-Anschluss**

Das Modell 3150-C hat einen USB-Anschluss, an den der Benutzer einen USB-Speicher-Stick anschließen kann, um bis zu 100 EKG-Ereignisse und im Monitor gespeicherte Impedanzdaten zu sichern.

EKG-Daten werden im Monitor gespeichert, sobald das RÖNTGEN-Signal des CT-Scanners aktiv wird. Die Speicherung der EKG-Daten stoppt 10 Sekunden nachdem das RÖNTGEN-Signal inaktiv wurde. EKG-Daten werden in zwei Auflösungen gespeichert: niedrige Auflösung (240 Hz Abtastrate) und hohe Auflösung (800 Hz Abtastrate).

Die EKG-Daten können folgendermaßen auf einen Speicher-Stick (min. 512 MB) heruntergeladen werden:

- 1. Stecken Sie einen USB-Speicher-Stick (min. 512 MB) in den USB-Anschluss an der Seite des Monitors.
- 2. Drücken Sie im Hauptmenü auf die Taste SETUP und anschließend auf VOL/UHR/USB-STICK.
- 3. Wählen Sie die Taste USB-STICK und drücken Sie auf die Taste AUF USB-STICK KOPIEREN.
- 4. Sobald alle Daten auf den Speicher-Stick geladen wurden, drücken Sie auf SPEICHER LÖSCHEN, um die EKG-Daten aus dem Monitor-Speicher zu löschen oder drücken Sie auf VERLASSEN, um zum Hauptmenü zurückzukehren.

#### **USB-Anschluss**

Der USB-Anschluss des Modells 3150-C darf nur zur Übertragung interner Daten auf ein externes Medium (USB-Speicher-Stick mit min. 512 MB Speicherkapazität) verwendet werden. Die Verwendung eines anderen USB-Gerätes mit diesem Anschluss kann für den Monitor schädlich sein.

Hinweis: Der mit diesem Anschluss verwendete USB-Speicher-Stick darf **UNTER KEINEN UMSTÄNDEN VON EINER EXTERNEN QUELLE MIT STROM VERSORGT WERDEN**.

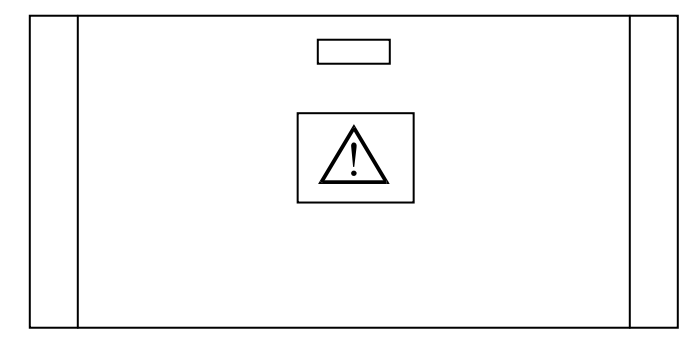

### **AUFZEICHNUNG DURCHFÜHREN (RECORD)**

#### **Papier wechseln**

Ersetzen Sie die Thermopapierrolle wie folgt: (Registrierpapier von Ivy P/N: 590035)

1. Drücken Sie die Papierauswurftaste, um die Tür an der Vorderseite des Aufzeichnungsmoduls zu öffnen.

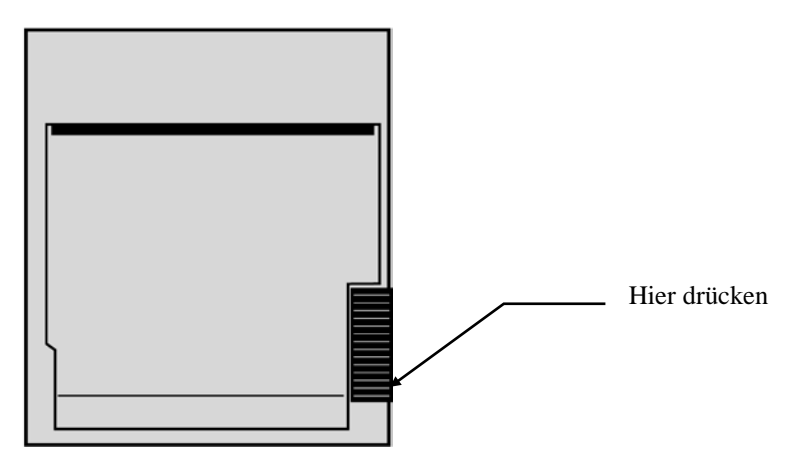

Falls sich die Tür nicht vollständig öffnet, ziehen Sie diese zu sich heran.

- 2. Greifen Sie hinein und entfernen Sie durch leichtes Ziehen die leere Papierrolle.
- 3. Setzen Sie eine neue Papierrolle zwischen die beiden runden Klappen des Papierhalters ein.
- 4. Lösen Sie etwas Papier von der Rolle. Vergewissern Sie sich, dass die glänzende Papierseite dem Druckkopf gegenüber liegt. Die glänzende Papierseite zeigt an der Rolle normalerweise nach innen.
- 5. Richten Sie das Papier mit der an der Tür befindlichen Andruckrolle aus.

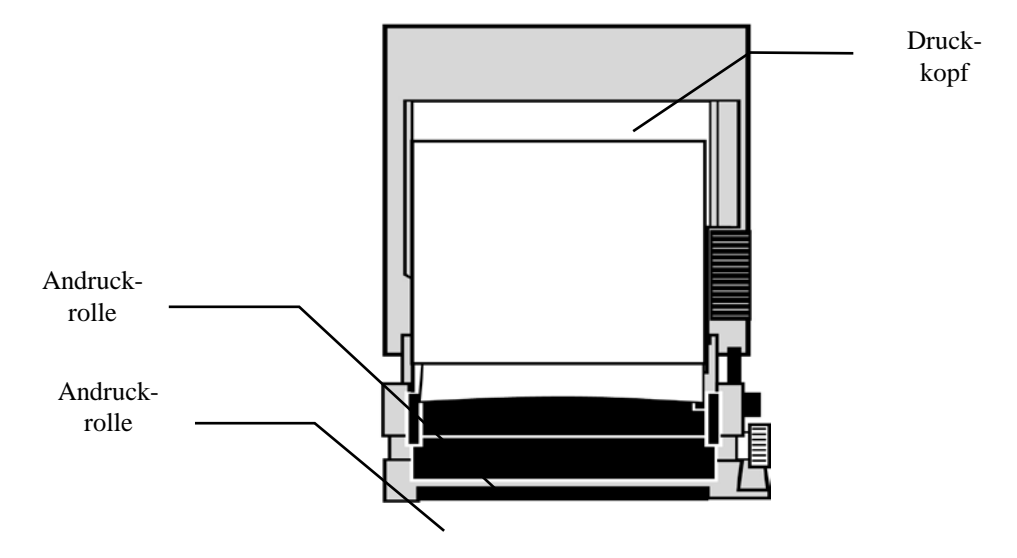

6. Drücken Sie das Papier gegen die Andruckrolle und schließen Sie die Tür.

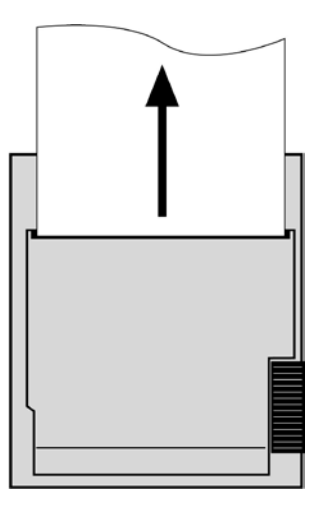

### **Aufzeichnungsmodi**

Um den Druckmodus auszuwählen, verwenden Sie den unten beschriebenen Ablauf: Es kann zwischen folgenden Optionen gewählt werden: SOFORT, FIXE ZEIT, VERZÖGERT, HR-VAR und RÖNTGEN.

Der Druckmodus wird im linken mittleren Teil des Bildschirms angezeigt.

- 1. Drücken Sie im Hauptmenü auf die Taste [SETUP].
- 2. Drücken Sie auf die programmierbare Taste [REC-MODUS] (Aufzeichnungsmodus), um den Druckmodus auszuwählen.

**Sofort** Um sofort zu drucken, drücken Sie auf die Taste [DRUCK]. Drücken Sie nochmals auf [DRUCK], um das Drucken anzuhalten. Vor dem Diagramm erscheint ein Dateikopf, der alle Parameterangaben und Zeit/Datum enthält. Die Geschwindigkeit des Ausdrucks und die vertikale Auflösung sind die gleichen wie in der Anzeige. Der Ausdruck ist mit der Aufzeichnungsgeschwindigkeit in mm/s, dem Aufzeichnungsmodus und den Aufzeichnungsparametern beschriftet. **Fixe Zeit** Durch Drücken der Taste [DRUCK] startet man den Modus FIXE ZEIT, der 30 Sekunden lang druckt. **Verzögert** Der Modus Verzögert zeichnet die EKG-Kurve 30 bis 40 Sekunden lang auf. Dies geschieht entweder nach dem Auftreten einer Alarmsituation oder nach Drücken der Druck-Taste, je nach der ausgewählten Geschwindigkeit: 15 Sekunden davor und 15 Sekunden danach bei 50mm/s 20 Sekunden davor und 20 Sekunden danach bei 25mm/s **HR-VAR** (Herzfrequenzänderung) Dieser Modus lässt einen zusätzlichen Verzögerungsmodus zu, bei dem der Ausdruck jeweils dann ausgelöst wird, wenn die Herzfrequenz von Schlag zu Schlag von einem gegebenen Prozentwert abweicht (10 – 50 % in Schritten von 5, wie im Menü festgelegt). Die Ableitungskabel müssen mindestens 30 Sekunden am Patienten liegen, um diesen Modus aktivieren zu können. Das Aufnahmegerät zeichnet eine Wellenform auf, ähnlich derjenigen des Verzögerungsmodus nach dem Auftreten der Herzfrequenzänderung. **RÖNTGEN** In diesem Modus wird eine Kurve gedruckt, die die 10 Sekunden vor und 10 Sekunden nach der Aktivierung des Röntgenstrahlsignals aufzeichnet. Das Röntgenstrahlsignal und die EKG-Kurve werden zusammen ausgedruckt.

#### **Aufzeichnungsgeschwindigkeit**

Verwenden Sie den folgenden Ablauf, um die Aufzeichnungsgeschwindigkeit zu ändern.

1. Drücken Sie im Hauptmenü auf die Taste [TEMPO], um die Aufzeichnungsgeschwindigkeit auszuwählen. Zur Auswahl stehen 25 und 50 mm/s.

HINWEIS: Die Taste [TEMPO] verändert ebenfalls die Geschwindigkeit der EKG-Spur.

### **Beispiel eines Ausdrucks**

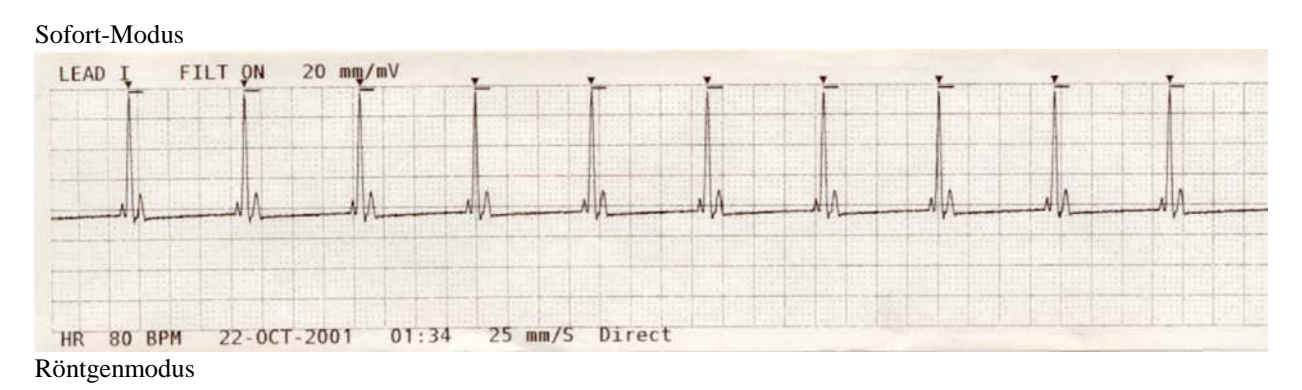

### **AUFZEICHNUNG DURCHFÜHREN (RECORD)**

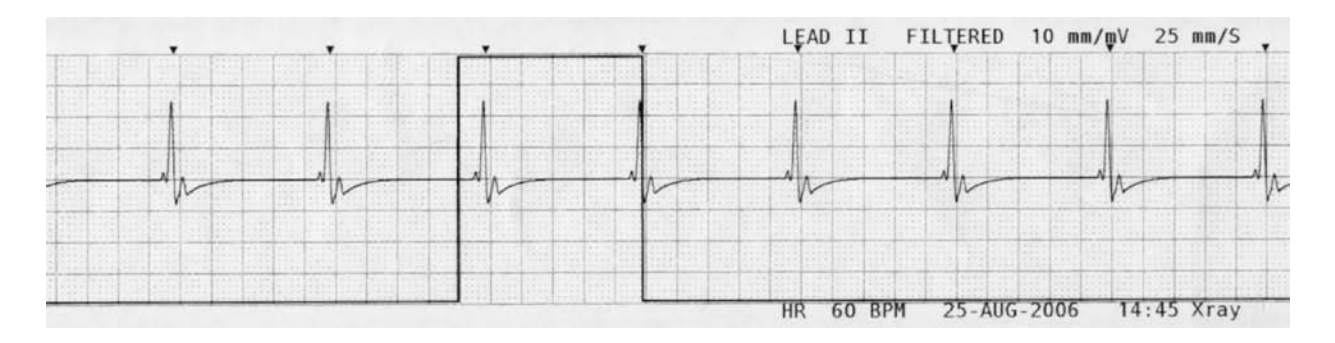

### **ALARMMELDUNGEN**

Die folgenden Alarmmeldungen werden in roten Buchstaben angezeigt:

*PAUSE*: Alle akustischen und visuellen Alarme sind für 120 Sekunden ausgestellt.

Um die **ALARMPAUSE** zu aktivieren, drücken Sie einmal die Taste Um die *ALARMPAUSE* abzubrechen, warten Sie entweder bis der Zyklus der **PAUSE** von 120 Sekunden

abgelaufen ist oder drücken Sie nochmals die Taste .

**WARNUNG:** Der Monitor schaltet sich immer mit einer ALARMPAUSE von 30 Sekunden an, ehe der Alarm auf AN gesetzt wird.

*ALARME AUS*: Alle akustischen und visuellen Alarme wurden ausgestellt:

Drücken Sie einmal auf die Taste <sup>(A)</sup>, um alle akustischen und visuellen *ALARME ANZUSCHALTEN*. Drücken Sie die Taste <sup>28</sup>und halten Sie diese für drei Sekunden gedrückt, um alle akustischen und visuellen *ALARME AUSZUSCHALTEN*.

Die folgenden Alarmmeldungen werden blinkend und invertiert angezeigt. Weiße Buchstaben auf rotem Hintergrund blinken einmal pro Sekunde und mit einer Tonfrequenz von 4 kHz.

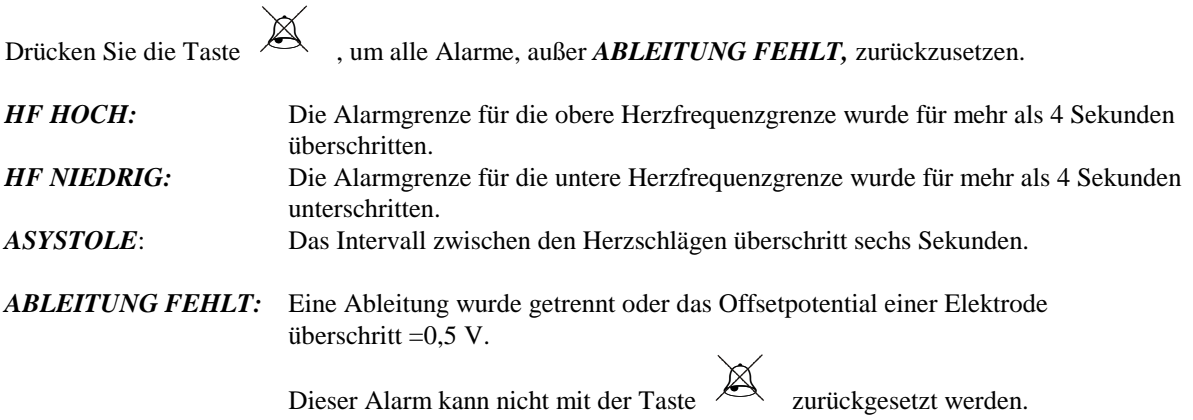

#### **Meldung - Schwaches Signal**

Falls die Amplitude des EKG-Signals zwischen 300µV und 500µV (3mm bis 5mm bei einer Größe von 10mm/mv) liegt, erscheint für acht Sekunden in gelber Schrift unter der EKG-Kurve die Meldung SCHWACHES SIGNAL (siehe Abschnitt EKG-Monitoring).

#### **Schrittmacher-Erkennungsmeldung**

Die Meldung "SCHRITTMACHER-ERKENNUNG DEAKTIVIERT" wird eingeblendet, wenn der Schrittmacher-Erkennungsschaltkreis über das EKG-Menü deaktiviert wurde.

#### **Meldung - Elektroden prüfen**

Liegt der Impedanzwert einer Elektrode über 50kΩ, dann wird in gelber Schrift die Meldung "ELEKTRODE PRÜFEN" eingeblendet. An den betroffene(n) Ableitung(en) blinken in roter Schrift die Werte, die sich außerhalb des empfohlenen Bereichs befinden.

### **MONITORPRÜFUNG**

Drücken Sie auf die Taste [TEST], um die internen Funktionen des Monitors zu überprüfen. Dies sollten Sie jedes Mal zu Beginn eines Patienten-Monitorings tun.

Die Funktion [TEST] erzeugt einen Puls von 1 mV bei 70 bpm, der dazu führt, dass auf dem Display eine Kurve, sowie die Anzeige 70 bpm eingeblendet wird, und am Anschluss auf der Geräterückseite ein Signal erzeugt wird. Falls diese Anzeigen nicht erscheinen, setzen Sie sich bitte mit qualifiziertem Servicepersonal in Verbindung.

Schalten Sie den Monitor an, um den visuellen und akustischen Alarm zu testen. Vergewissern Sie sich, dass in der Mitte des Bildschirms nicht die Mitteilung ALARM AUS erscheint. Falls die Alarme ausgeschaltet sind, drücken Sie

die Taste . Ziehen Sie das Patientenkabel heraus. Vergewissern Sie sich, dass auf dem EKG-Kanal die Meldung ABLEITUNG FEHLT angezeigt wird und der akustische Alarm angeschaltet ist. Während Sie die TEST-Taste drücken, überprüfen Sie, ob folgende Vorgänge stattfinden: 1.) Die Meldung ABLEITUNG FEHLT verschwindet und 2.) der Monitor beginnt mit dem Zählen der QRS-Komplexe. Lassen Sie die TEST-Taste los;

drücken Sie für drei Sekunden auf ; die Meldung PAUSE und der Timer (Zeitanzeige) sollten angezeigt werden: alle visuellen und akustischen Alarme sind ausgeschaltet.

Unter normalen Bedingungen ist keine interne Anpassung oder Nachkalibrierung notwendig. Sicherheitsüberprüfungen und interne Anpassungen sollten nur von Fachpersonal vorgenommen werden. Sicherheitsprüfungen sollten in regelmäßigen Abständen oder entsprechend der gesetzlichen Verordnungen durchgeführt werden. Falls eine interne Anpassung oder Nachkalibrierung erforderlich wird, verweisen wir auf das Betriebs- und Servicehandbuch dieses Geräts.

Hinweis:

Falls keine Anzeige auf dem Monitor sichtbar wird, ist dieser nicht betriebsbereit. Bitte kontaktieren Sie das Fachpersonal. Liegt der EKG-Eingang bei >0,5V, dann ist das Gerät nicht betriebsbereit, auf dem Display blinkt die Meldung ABLEITUNG FEHLT.

#### **EKG-Simulator**

Das Modell 3150-C besitzt einen integrierten EKG-Simulator. Dieser dient dazu, die Unversehrtheit des Patientenkabels, der Ableitungskabel und der elektronischen Schaltkreise, die an der Verarbeitung der EKG-Patientensignale beteiligt sind, zu überprüfen.

Die Simulatoranschlüsse befinden sich an der rechten Seite des Monitors und besitzen zur einfacheren Identifizierung eine dreifarbige Kennzeichnung. An ihnen werden die Ableitungskabel befestigt. Der Simulator erzeugt eine simulierte EKG-Kurve und eine innerhalb des Bereichs von 40-150bpm liegende Herzfrequenz (vom Benutzer auswählbar). Falls der Simulator eingeschaltet ist, erscheint in der Mitte des Bildschirms unterhalb der EKG-Spur die Meldung "SIMULATOR AN".

#### **Betrieb des EKG-Simulators**

Um den Simulator einzuschalten und die Herzfrequenz einzustellen, führen Sie bitte Folgendes aus:

- 1. Drücken Sie im Hauptmenü auf die Taste [TESTMODUS], um auf das Menü Simulatormodus zugreifen zu können.
- 2. Drücken Sie auf die Taste [SIM RATE], um den Simulator anzuschalten und zwischen den Optionen für die Herzfrequenzen hin- und her zu springen.
- 3. Drücken Sie auf die Tasten [ ↑ FEINABSTIMMUNG ↓ ], um die Herzfrequenz in Schritten von 1 bpm zu verändern.
- 4. Drücken Sie auf [VERLASSEN], um den Testmodus zu verlassen.

HINWEIS: Falls der Simulator eingeschaltet ist, erscheint in der Mitte des Bildschirms unterhalb der EKG-Spur die Meldung "SIMULATOR AN".

### **FEHLERBEHEBUNG**

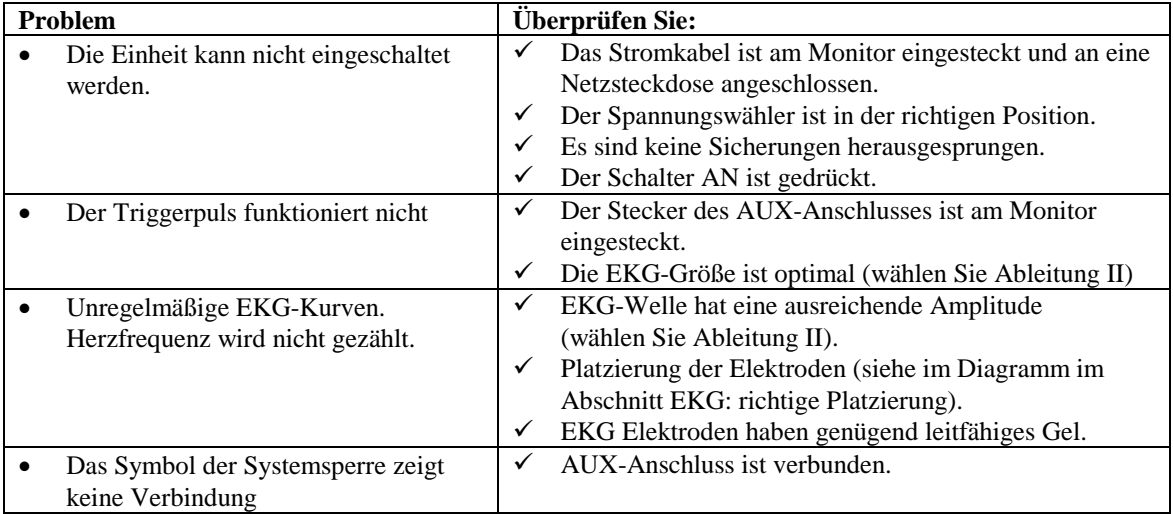

### **WARTUNG UND REINIGUNG**

#### **Monitor**

Reinigen Sie die äußeren Oberflächen des Monitors, falls nötig, mit einem mit warmem Wasser und einem milden Reinigungsmittel befeuchteten Tuch oder Lappen. Lassen Sie keine Flüssigkeiten in das Innere des Geräts eindringen.

#### **ACHTUNG:**

- Reinigen Sie den Monitor nicht im Autoklav und sterilisieren Sie nicht mit Dampf oder Gas.
- Tauchen Sie das Gerät nicht in eine Flüssigkeit.
- Verwenden Sie Reinigungslösungen nur spärlich. Überschüssige Lösung kann in den Monitor fließen und an internen Komponenten Schäden hervorrufen.
- Berühren, drücken und schrubben Sie den Bildschirm und die Abdeckungen nicht mit aggressiven Reinigungsmitteln, Instrumenten, Bürsten oder rauen Materialien. Bringen Sie den Bildschirm auch nicht mit anderen Dingen in Kontakt, die den Bildschirm oder die Abdeckungen zerkratzen könnten.
- Reinigen Sie den Monitor nicht mit auf Petroleum basierenden Acetonlösungen oder anderen starken Lösungsmitteln.

#### **Patientenkabel**

*Autoklavieren Sie die Patientenkabel nicht.*

Wischen Sie die Kabel mit einem milden Reinigungsmittel ab. Tauschen Sie die Kabel nie in Flüssigkeit und verhindern Sie, dass Flüssigkeit in die elektrischen Anschlüsse fließen kann.

#### **Vorbeugende Wartungsmaßnahmen**

#### **EKG**

Bevor Sie den Monitor an einen neuen Patienten anschließen, überprüfen Sie bitte Folgendes:

- dass Kabel und Leitungen sauber und intakt sind.
- dass die Mitteilung ABLEITUNG FEHLT angezeigt wird, wenn das Patientenkabel angeschlossen ist, nicht jedoch die Patientenableitungen. Dass das Verbinden der Patientenableitungen zur Aufhebung dieser Mitteilung führt.
- dass das BNC-Verbindungskabel sauber und intakt ist.

HINWEIS: Das Modell 3150-C besitzt keinerlei Teile, die vom Benutzer gewartet werden können.

### **ZUBEHÖR**

#### **EKG**

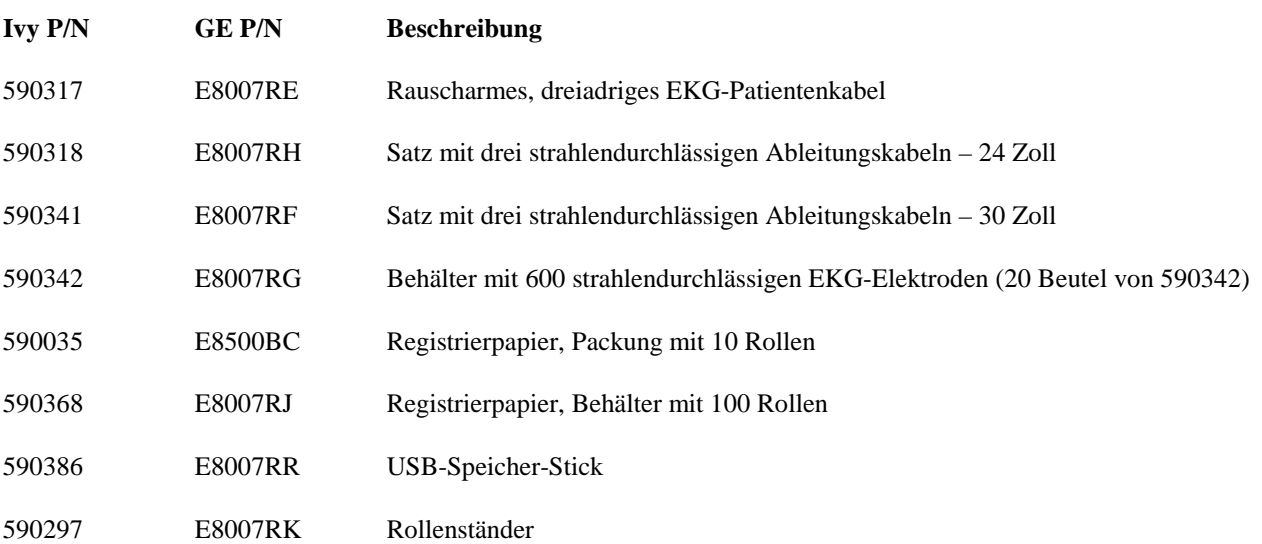

#### **Kontaktieren Sie bitte Ihren Kundendienst, um Zubehör zu bestellen:** • Tel:  $++ 1800247-4614$

- Tel:  $++1$  203 481-4183
- Fax: (203) 481-8734
- E-Mail: sales@ivybiomedical.com

### **Entsorgung**

Die Entsorgung gefährlicher Materialien muss entsprechend der bundesdeutschen Gesetze und Bestimmungen erfolgen.

WEEE Richtlinie 2002/96/EC.- WEEE-Produkte dürfen nicht mit dem normalen Restmüll entsorgt werden. Setzen Sie sich wegen der Rücknahme ausgedienter Produkte mit dem Kundendienst von IVY Biomedical Systems, Inc. in Verbindung.

In Anhang 1 finden Sie eine Tabelle der Gefahrenstoffe und ihrer Konzentrationen.

### **SPEZIFIKATIONEN**

#### **EKG**

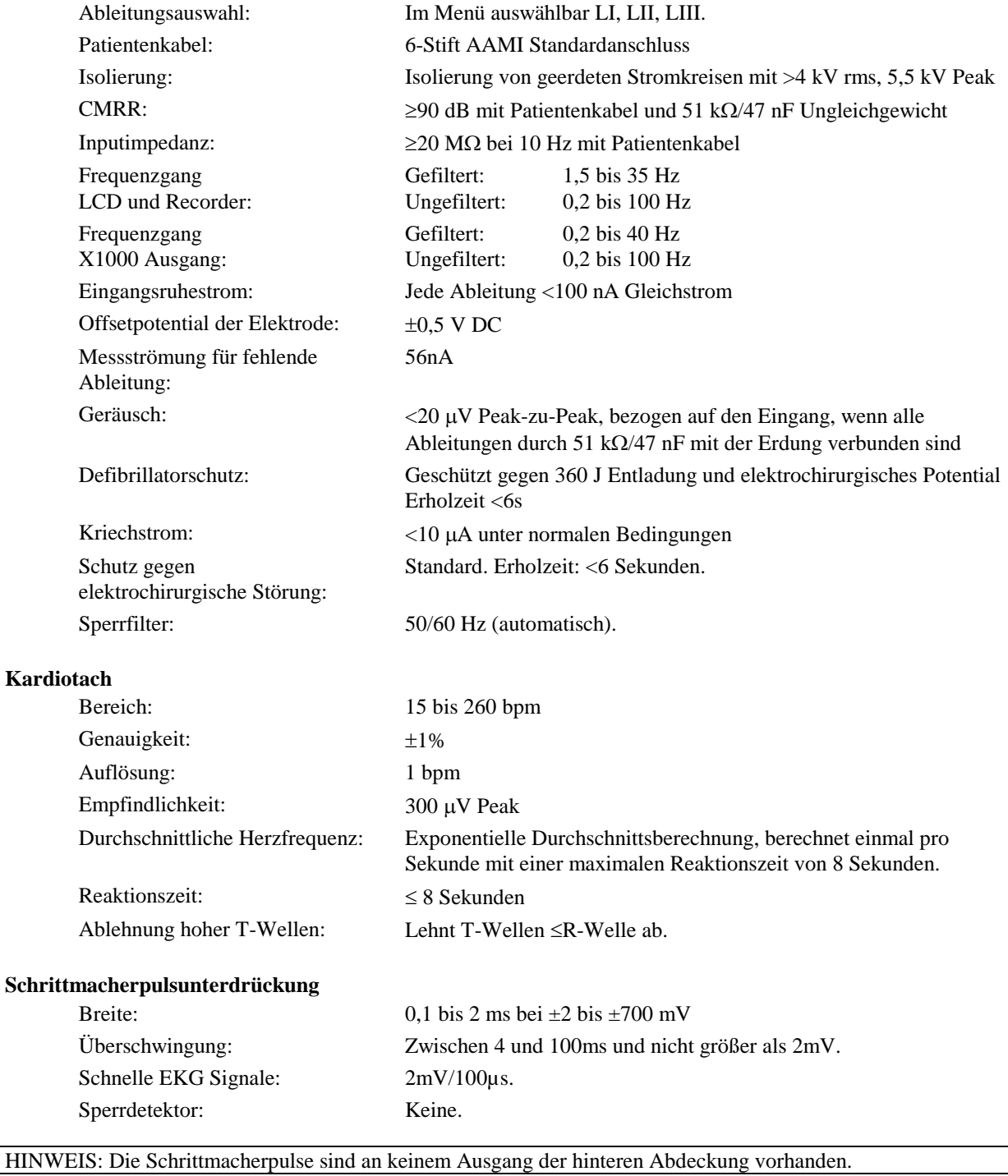

#### **Alarme**

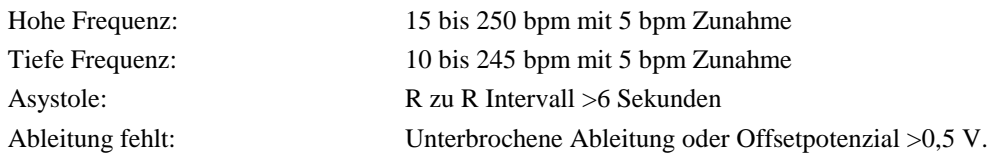

### **SPEZIFIKATIONEN**

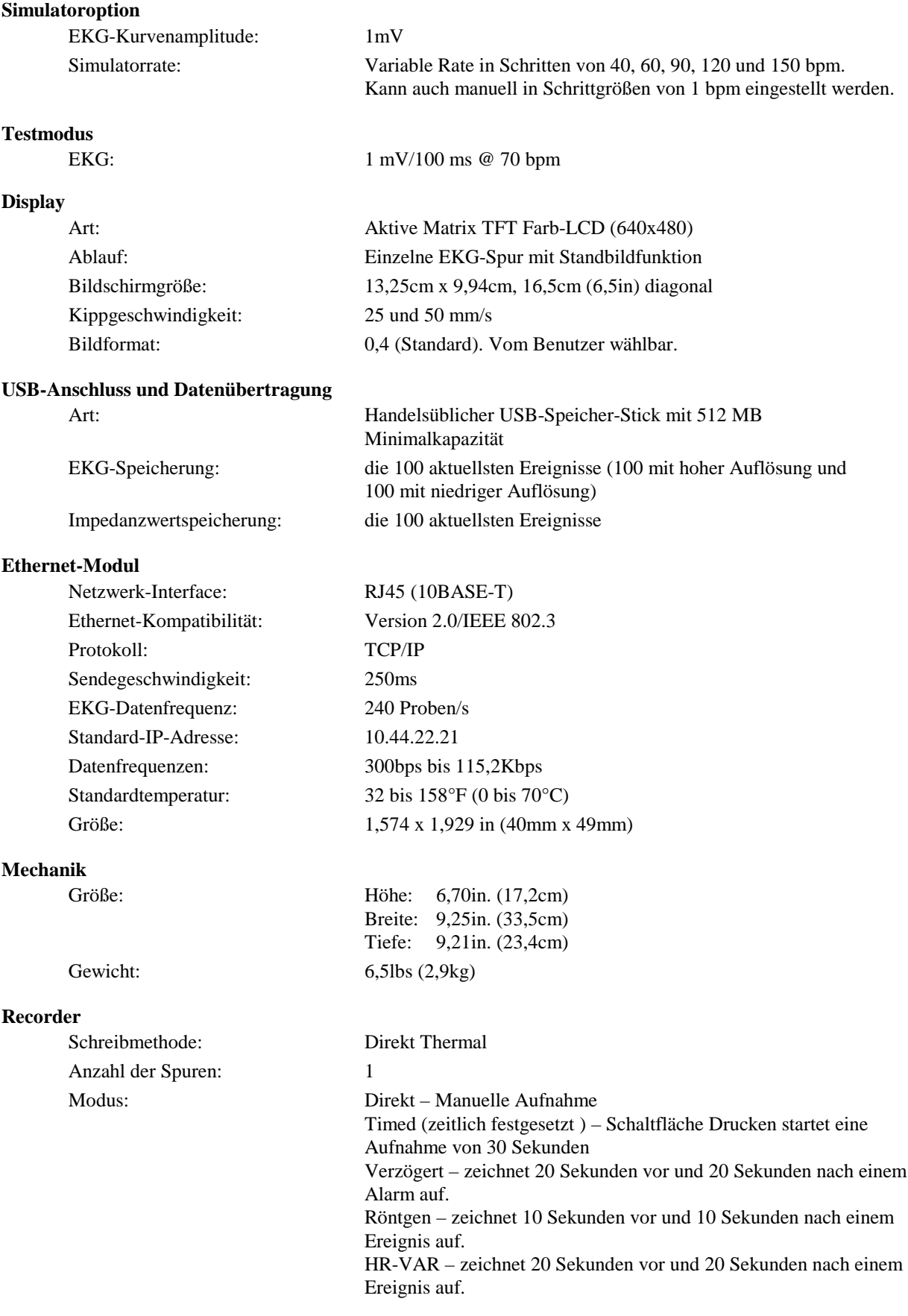

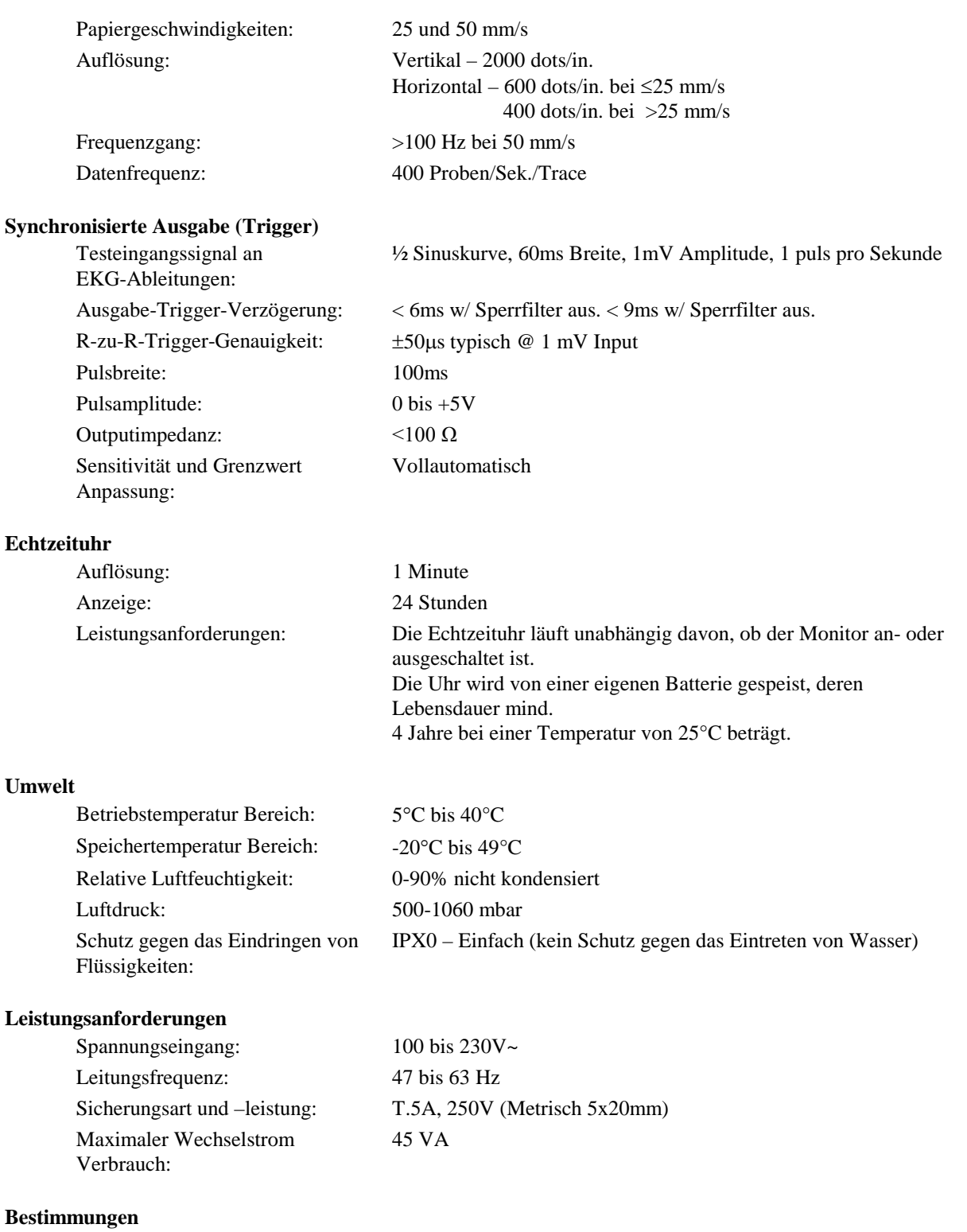

Die Einheit erfüllt oder übertrifft die Spezifikationen für den AAMI Cardiac Monitor Standard EC-13, UL60601-1, CAN/CSA C22.2 No 601.1-M90, CDN MDR (CMDCAS), IEC 60601-2-25, IEC 60601-2-27, MDD.93/42/EEC, CE 0143, ISO 13485:1996 und FDA/CGMP.

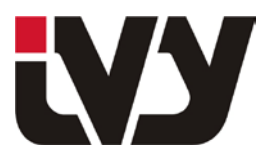

IVY BIOMEDICAL SYSTEMS, INC.

11 Business Park Drive, Branford, CT 06405 Tel: (203) 481-4183 - Fax: (203) 481-8734

| <b>Name des Bauteils</b>        | ັ<br><b>Name des Gefahrenstoffs</b> |              |             |             |             |             |             |
|---------------------------------|-------------------------------------|--------------|-------------|-------------|-------------|-------------|-------------|
|                                 | <b>Bauteil Nr.</b>                  | (Pb)         | (Hg)        | (Cd)        | $(Cr^{6+})$ | (PBB)       | (PBDE)      |
| Haupteinheit                    | 2700-00-01                          | X            | $\mathbf 0$ | $\mathbf 0$ | $\mathbf 0$ | $\Omega$    | $\mathbf 0$ |
| <b>Vorderteil</b>               | 2699-01-01                          | X            | $\mathbf X$ | $\mathbf 0$ | $\Omega$    | 0           | O           |
| <b>Rückwand</b>                 | 2697-00-01                          | $\mathbf X$  | $\Omega$    | $\Omega$    | $\Omega$    | O           | O           |
| <b>Modelloption</b>             | 2738-12-15                          | $\mathbf{X}$ | $\mathbf 0$ | $\Omega$    | $\mathbf 0$ | 0           | O           |
| <b>Recorder-Option</b>          | 2739-01-15                          | $\mathbf X$  | $\mathbf 0$ | $\mathbf 0$ | $\mathbf 0$ | O           | O           |
| <b>EKG-Simulator-</b><br>Option | 2772-00-15                          | $\mathbf X$  | $\Omega$    | $\Omega$    | $\Omega$    | 0           | O           |
| Zubehör-Option                  | 2740-31-15                          | $\mathbf X$  | $\mathbf X$ | $\mathbf X$ | $\mathbf X$ | $\mathbf X$ | $\mathbf X$ |
|                                 |                                     |              |             |             |             |             |             |

ANHANG 1 Tabelle gefährlicher Substanzen und ihrer Konzentrationen

**O: weist auf eine Konzentration einer gefährlichen Substanz hin, die kleiner oder gleich dem MCV ist. X: weist auf eine Konzentration einer gefährlichen Substanz hin, die größer als der MCV ist.**

**Die oben genannten Daten stellen die bestbekannten Informationen zum Zeitpunkt der Veröffentlichung dar.**

**Einige Verbrauchs- oder OEM-Objekte haben u.U. ihre eigene Bezeichnung mit einem EFUP-Wert, der unter dem Systemwert liegt, und können in der Tabelle evt. nicht identifiziert werden.**

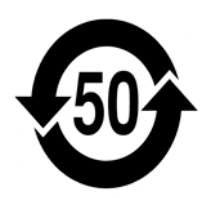

Dies Symbol weist darauf hin, dass das Produkt mehr Gefahrenstoffe enthält, als in der chinesischen Norm SJ/T11363- 2006 festgelegt. Die Zahl gibt die Anzahl der Jahre an, die dies Produkt unter normalen Bedingungen verwendet werden kann, bevor die Gefahrenstoffe ernsthafte Schäden an Umwelt oder der Gesundheit von Menschen verursachen können. Dieses Produkt darf nicht als unsortierter Restmüll entsorgt werden und muss getrennt gesammelt werden.